TALLINNA TEHNIKAÜLIKOOL Infotehnoloogia teaduskond Informaatikainstituut Tarkvaratehnika õppetool

# **Esteri infosüsteemi analüüs ja ettepanekud kasutatavuse parendamiseks**

Bakalalaureusetöö

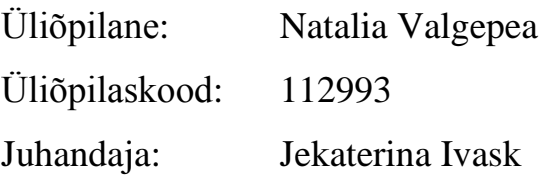

Tallinn 2015

## **Autorideklaratsioon**

Kinnitan, et olen koostanud antud lõputöö iseseisvalt ning seda ei ole kellegi teise poolt varem kaitsmisele esitatud. Kõik töö koostamisel kasutatud teiste autorite tööd, olulised seisukohad, kirjandusallikatest ja mujalt pärinevad andmed on töös viidatud.

(*kuupäev*) (*allkiri*)

## **Annotatsioon**

Töö põhjaks valitud programm ESTER on kasutusel Tallinna meditsiinilistes asutustes, samuti Tartu, Pärnu ja Narva kliinikumides ning haiglates. Pärast suvepraktika läbimist 2013. aasta juulis ja augustis SA Narva Haigla infotehnoloogia osakonnas võib järeldada, et meditsiinitöötajatel tekib hulganisti probleeme seoses programmi ESTER kasutamisega. Põhilisteks muredeks on aeglane patsiendi andmete ja uuringute sisestus, raskused programmis navigeerimisega ning arvutioskuse puudus.

Diplomitöö eesmärgiks on ESTERi programmi kasutamise ajal tekkivate probleemide avastamine kasutamise mugavuse põhjal, mis on seotud mitte arusaamisega või kasutajaliidese ebamugavusega. Pärast kasutaja mugavuse testimise läbiviimist korjati kokku ning analüüsiti tulemused, mis aitasid leida probleemidele lahendused – programmi modifitseerimise näol. Uus disain kontrolliti tegemaks kindlaks, et tööprotsess muutus kergemaks ning mugavamaks.

Antud bakalaureusetöö on kirjutatud Tallinna Tehnikaülikooli informaatikainstituudi assistendi Jekaterina Ivaski juhendamisel.

Diplomitöö on kirjutatud vene keeles ning sisaldab 44 lehekülge, 5 peatükki, 25 joonist ja 1 tabel.

## **Abstract**

The programme Ester, that has been chosen to be the basis of this thesis, is used in medical institutions in Tallinn and clinics and hospitals of Tartu, Pärnu and Narva. After passing summer training in July and August of 2013 in Narva Hospital at the Information Technology department it can be concluded that medical workers run into many problems associated with using Ester programme. Main concerns include slow patient and research data input, difficulties with navigation within the programme and lack of computer skills.

The purpose of this thesis is to discover issues associated with the usage of the Ester programme which are related to failure to understand the programme or the interface, through testing. It is also necessary to identify if only a human factor slows down the process of using Ester. After conducting the comfortability test of the programme, gathered and analysed data was used to help find solutions to the problems and to modify the programme. New design was checked afterwards to insure that the programme indeed became easier and more comfortable to use.

Present Bachelor's thesis is written under the guidance of Ekaterina Ivask – Tallinn University of Technology informatics institute assistant.

The thesis is in Russian and contains 44 pages, 5 chapters, 25 figures and 1 table.

## **Абстракт**

После прохождения летней практики в июле и августе 2013 года в отделе информационных технологий SA Narva Haigla, были сделаны выводы, что у медицинских работников возникает множество проблем, связанных с использованием программы Ester. Ее используют в медицинских учреждениях Таллинна, клиниках и больницах Тарту, Пярну и Нарвы. Основными выявленными проблемами были: низкая скорость ввода данных пациента и исследования, трудности с навигацией и отсутствие навыков работы с компьютером.

Целью дипломной работы является выявление проблем у медицинских работников, возникающих во время использования программы Ester. Необходимо было понять, влияет ли только человеческий фактор на качество использования данной системы, или есть какие-то другие причины связанные с неудобством интерфейса. На основе тестирования удобства пользования были собраны и проанализированы данные, которые подтвердили, что возникают трудности у работников, связанные с интерфейсом программы.В связи с чем было выдвинуто предположение, что модификация дизайна программы решит выявленные проблемы.

Для удостоверения был протестирован новый дизайн, который доказал, что рабочий процесс стал легче и удобнее, даже для тех медицинских работников, у кого нет компьютерных навыков.

Данная бакалаврская работа была написана под руководством ассистента института информатики Таллиннского технического университета Екатерины Иваск.

Данная работа написана на русском языке и включает в себя 44 страницы, 5 глав, 25 рисунка и 1 таблицу.

## **Список рисунков**

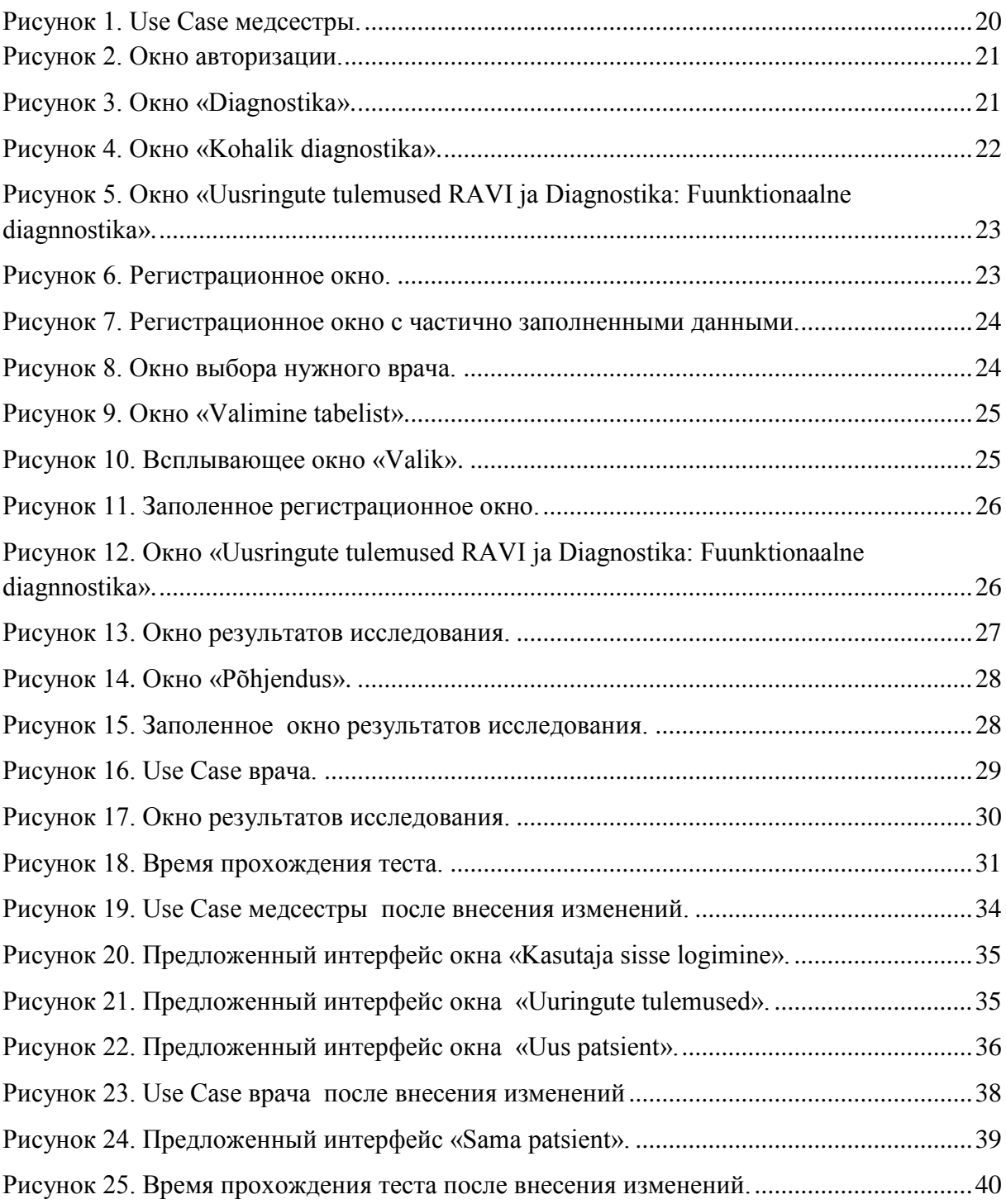

## Содержание

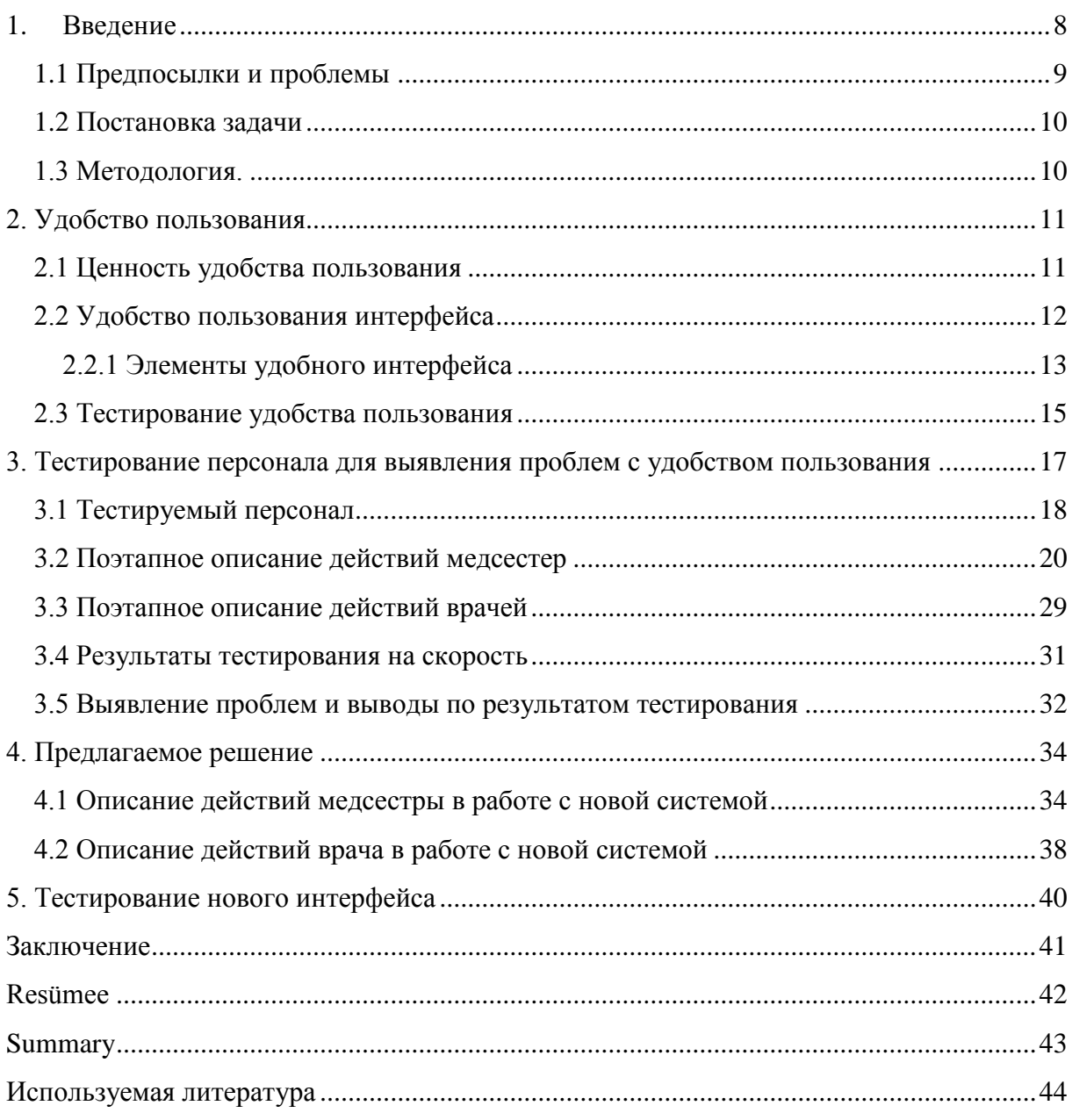

## 1. Введение

<span id="page-7-0"></span>В данном исследовании рассматривается очень актуальная тема - влияние интерфейса программы на качество ее использования. Поскольку работа с системой сказывается на качестве услуг, предоставляемых людям, и в данном случае пациентам государственных медицинских учреждений.

Для исследования была выбрана очень важную государственную сферу услуг, пользователи которой не обладают специальными компьютерными навыками. Знания в ИТ сфере у них сводятся к минимуму, что сильно влияет на их работу с программой, а именно на скорость выполнения своих обязанностей в системе. В связи с этим всем удобство пользования играет существенную роль в работе медицинского персонала.

В 1999 году Министерство социальных дел заключило договор с GenNet Laboratories об использовании программы Ester в больницах и медицинских клиниках страны.

Слово Ester можно расшифровать как «Ettevalmistus Saabumine Toimingud Epikriis Raha».

Ettevalmistus - управление персоналом больницы, медицинскими устройствами, договорами и необходимыми медицинскими материалами.

Saabumine - бронирование времени приема пациентов, контроль страховок и медицинских карт, а так же всех дигитальных документов, связанных с медицинскими услугами.

Toimingud – всевозожные рецепты, лекарста, анализы и счета. Операции и мониторинги.

Epikriis - медицинские заключения и анализ диагностических работ.

Raha - финансовый анализ и счета за лечение и процедуры.

Программа Ester позволяет автоматизировать процедуры связанные с обработкой данных пациента. Было заявлено, что данная программа позволит увеличить скорость работы инфосистемы, упорядочить и обеспечить быструю передачу данных между медицинскими учреждениями страны.

Если пользователя не устраивает дизайн программы, он находит ее аналог, с более приятным интерфейсом. Однако в данном случае, у медицинских работников нет

никакой возможности использовать другую программу и им приходится работать с плохо разработанной системой, так как других аналогов просто нет.

Данная работа показывает, насколько важно иметь дружелюбный для пользователя интерфейс. Так же эта работа безусловно позволяет увидеть эффективность тестирования удобства пользования в рамках выявления недочетов, связанных с работой в данной программе, и помогает в устранении их. После изучения результатов тестирования пользователей, был создан сценарий для дальнейшей проверки, который помог выявить основные проблемы уже существующей программы. Далее тестирование помогло построить приятный и удобный для использования прототип, который также был проверен пользователями для подтверждения того, что проблемы на тему удобства пользования были решены.

## **1.1 Предпосылки и проблемы**

<span id="page-8-0"></span>На учебной практике было обращено внимание, что у работников очень часто возникают проблемы с пониманием собственных действия во время использования программы Ester. Был проведен опрос среди персонала для выявления причин, почему работники сталкиваются с трудностями в использовании данной программы. В ходе активного опроса сотрудники больницы жаловались, что работа с программой отнимает много времени, внимания. Программа сама по себе не удобна и работа в ней заставляет их нервничать. Пользователи столкнулись с непонятной, нелогичной программой, функции которой им не ясны. После работы остается плохое впечатление о системе и работать дальше в этой программе желания нет.

В основном у большинства медработников возникают проблемы с работой на компьютере, персонал не понимает, что конкретно происходит во время каждодневных операций, связанных с программой Ester. Обучение для сотрудников больницы по программе Ester проводилось, только когда устанавливалась первая версия программы Ester в 2007 году. Глава ИТ-отдела больницы, Олег Астрединов прокомментировал работу персонала больницы так: «Работники ведут себя как роботы, цифрами обозначено, куда нажимать, но не знают почему и зачем. Если сдвинуть кнопку хоть на 1 сантиметр, то работа останавливается, медперсонал не знает, что делать».

Для нахождения проблем связанных с вводом данных в программу, был проведен опрос и тестовые задания, которые позволили выявить проблемные места. На момент

исследования была использована последняя версия программы (Ester 3.4, sqlver\_ester 3.4).

Занести в программу Ester данные пациента и код процедуры исследования, которая будет сделана в диагностическом кабинете, у работника с 25-летнем стажем уходит около 4 минут. Тем самым можно отметить, что из 8 часового рабочего дня, более 4 часов уходит на внесение данных пациента в программу. Это существенно уменьшает количество внесенных данных, в связи с чем увеличивается нагрузка и снижается качество работы сотрудников.

### **1.2 Постановка задачи**

<span id="page-9-0"></span>Задача включает в себя проведение тестирования персонала отделения функциональной диагностики стационара для выявления проблем связанных с использованием программы.

Основываясь на собранной информации и знаниях об удобстве пользования, проанализировать проблемы и предложить их решение.

Составить прототип нового дизайна программы и провести еще одно тестирование удобства пользования, для удостоверения, что программа стала лучше и понятнее работникам.

## **1.3 Методология.**

<span id="page-9-1"></span>В ходе тестирования юзабилист наблюдает за персонажами, которые выполняют рутинные действия в рабочей среде. Испытуемый должен вслух комментировать все свои действия и эмоции связанные с работой программы. Тем самым происходит сбор информации, в ходе которого респондент находится в естественной среде и юзабилист не выдает себя. Эта методика используется психологами и социологами, но так же и прекрасно подходит для тестирования ПО.

Позитивным аспектом использования данной методики является то, что среда тестирования будет естественной для персонажей, и полученные данные будут минимум отличаться от тех, которые демонстрируются в их ежедневной работе. Так же с помощью данной методики будет получено большое количество данных за небольшой промежуток времени. В таких условиях более точно можно выявить, как пользователь взаимодействует с программой, что позволяет обнаружить важные данные о восприятии системы.

## 2. Удобство пользования

<span id="page-10-0"></span>Термин удобство пользования или usability объединяет в себе несколько понятий, такие как опыт пользователя (user experience), удовлетворение пользователя (user satisfaction) и обучаемость (learnability).

Значение «удобство пользования» меняется в зависимости от контекста. Некоторые воспринимают это понятие, как свойство продукта или системы, (то есть, когда пользователь используя продукт достигает поставленных целей), другие, как практическую деятельность (существует в виде тестирования).

Международный стандарт ISO 9241-11 определяет удобство пользования как

«степень эффективности, продуктивности и удовлетворения, с которыми продукт может быть использован определенными пользователями в определенном контексте использования для достижения определенных целей» [1].

Можно сказать, что удобство пользования - это качество основанное на трех свойствах:

1. эффективность - успешное выполнение задачи

2. продуктивность – скорость, с которой пользователь может достичь желаемого результата

3. удовлетворенность - положительное эмоциональное состояние пользователя

Установив четкие критерии для определения удобства пользования системой, следует определиться, как же можно их достичь. Перед этим необходимо понять почему удобства пользования так важны.

## 2.1 Ценность удобства пользования

<span id="page-10-1"></span>Хорошо продуманная эргономика (удобство пользования) очень важна, поскольку она гарантирует достижение целей пользователя без каких либо проблем или лишних лействий.

Пользователи хотят получить максимум результатов с минимальными трудностями. Если пользователь сталкивается с трудностями в использовании программы, он не будет использовать ее снова. Если интерфейс системы запутанный и неудобный, пользователь так же не захочет пользоваться этой программой. Человек всегда будет

выбирать наиболее удобную и легкую для себя программу. Поэтому степень эффективности удобства пользования очень важна для пользователей.

Если задуматься, интуитивно понятные системы экономят нервы и время пользователям. Так же хорошо построенные программы требуют минимального времени для обучения работы с ними. Для удобства использования мало быть только функциональной программой, необходимо быть еще удобной и понятной.

### 2.2 Удобство пользования интерфейса

<span id="page-11-0"></span>В современном мире существует множество программ и у каждой свой интерфейс. Интерфейс в свою очередь является проводником между пользователем и кодом программы, поэтому логично, что чем лучше интерфейс, тем эффективнее взаимолействие.

При самостоятельном проектировании интерфейса необходимо учитывать несколько простых правил:

Правило 7-ми. Всем известно, что человеческий мозг имеет свои границы. Он способен держать в кратковременной памяти не более 5-9 объектов. Поэтому не стоит размещать более 7 важных акцентов на экране.

Правило 2 секунд. Чем меньше пользователь ждет отклика программы, тем больше вероятность того, что он не откажется от использования данного продукта. В данном случае 2 секунды - это оптимальный временной интервал отклика программы к которому стоит стремиться.

Правило 3 кликов. Никому не нравятся сложный и запутанный интерфейс, поэтому любая необходимая информация или действие не должно располагаться на расстоянии более 3 кликов.

Правило Фиттса. «Чем дальше или точнее выполняется движение, тем больше коррекции необходимо для его выполнения, и соответственно, больше времени требуется для внесения этой коррекции» [2].

Для создания наиболее удобного и практичного графического интерфейса можно обратиться к классическому принципу KISS (Keep It Simple, Stupid):

- $\bullet$ Любую задачу следует решать минимальным числом дейтсвий
- Движения курсора и глаз пользователя должны быть оптимизированы
- Логика действий должна быть очевидной для пользователя

На основе данного принципа можно обозначить цели будущего интерфейса:

Последовательный интерфейс. Сделать интерфейс настолько интуитивно  $\bullet$ понятным, чтобы пользователю не требовалось объяснять как им пользоваться.

Отмена действий. Возможность отменить действие позволяет пользователю лучше контролировать ситуацию в случае ошибки.

Умные элементы управления. Предварительно заполненные поля формы, которые основываются на уже известных данных, сократят время работы.

Струппированные элементы вместо модальных окон. Преимущественно заменить всплывающие окна и графы на комбинированные списки.

Сохранение по умолчанию. Автоматическое сохранение промежуточных результатов.

Необходимо так же учитывать нужды и слабости пользователя, ведь весь интерфейс должен быть ориентирован именно на конечного пользователя.

#### 2.2.1 Элементы удобного интерфейса

<span id="page-12-0"></span>Афоризм А. де Сент-Экзюпери "Система совершенна не тогда, когда к ней нечего добавить, а тогда, когда из нее нечего убрать" [3] хорошо отражает проблему эстетики интерфейса.

Для упрощения всего интерфейса лучше уменьшить количество элементов до минимума (оставить только самые необходимые). Это сделает интерфейс более простым и понятным обычному пользователю. Так же учитывая закон Хикка («время реакции при выборе из некоего числа альтернативных сигналов зависит от их количества» [4]) это позволит значительно сократить время работы пользователя.

Так для упрощения дизайна сначала нужно начать с постановки вопросов: какие элементы необходимо создать, где их логичнее разместить и какой у них будет дизайн.

Для начала необходимо сгруппировать все элементы интерфейса по мере их значимости (от наибольшего к меньшему), что позволит определить насколько частей необходимо будет разделить экран. Считается, что визуальная привлекательность основана на пропорциях. За основу дизайна обычно берется правило золотого сечения.

Расположение получившихся групп. Обычно элементы размещаются по принципу чтения текста, то есть слева направо, сверху вниз. Так же необходимо учитывать привычки пользователя. Большее количество аналогов с известными программами поможет лучшей навигации пользователя.

Далее определяемся с дизайном элементов интерфейса. Нужно учитывать цвета и формы. Так же рассмотреть этот вопрос с точки когнитивной психологии.

Важные принципы:

 **Цвет.** Цвета бывают теплыми (желтый, красный), холодными (синий, фиолетовый) и нейтральными (белый, серый).С точки зрения психологии, лучше использовать теплые и нейтральные цвета. Лучше всего использовать монотонные дизайны, поскольку они способствуют быстрому привыканию.

 **Форма.** Опять же таки, с психологической точки зрения, лучше использовать формы с закругленными углами.

 **Размер.** Часто используемые элементы интерфейса лучше выделить не только цветом, но и размером. Так же нужно избегать мелких элементов, поскольку с ними трудно работать.

Проанализировав данную теорию, было решено:

 в новом интерфейсе использовать нейтральную цветовую гамму для фона программы, выделять данные теплым желтым оттенком, а делать важные акценты зеленым цветом. Такое контрастное выделение поможет пользователям лучше понять как работать с интерфейсом программы. Стоит отметить что теплый зеленый цвет, по мнению психологов, успакаивает нервную систему человека и глаза отдыхают при восприятии этого оттенка.

 для четкого разграничения и группирования элементы были выравнены, им был задан хорошо различимый фон и стиль. Количество таких групп было сведено к 3 чтобы не привлекать лишнее внимание и пользователь не терял когнитивную энергию.

 поскольку правильное расположение элементов определяет внимание пользователя, было решено отвести на главную таблицу с вкладками «Uuringute tulemused», «Uus patsient», «Sama patsient» центральное место.

 учитывая закон Фиттса, название вкладок и кнопки легче нажимать, когда они большие. Это и было решено реализовать в новом интерфейсе.

 модальные или диалоговые окна сильно отвлекают, поэтому были использованы комбинированные списки.

 поскольку иконки могут быть двусмысленными, или пользователь просто не будет понимать их значение было решено дополнить их надписями

Но даже спроектированный по всем правилам интерфейс должен пройти тестирование удобства пользования.

## 2.3 Тестирование удобства пользования

<span id="page-14-0"></span>Тестирование удобства пользования - это метод тестирования, направленный на установление степени удобства использования, обучаемости, понятности и привлекательности для пользователей разрабатываемого продукта в контексте заданных условий. [ISO 9126] [5]

Данный вид тестирования оценивает степень удобства использования системы по следующим пунктам:

производительность, эффективность - показывает сколько времени и шагов потребовалось участнику фокус-группы до поставленной испытателем цели. (меньше лучше)

понятность - показывает насколько интуитивно правильно расположены элементы интерфейса, а так же количество неправильных нажатий, которое было совершено испытуемым (меньше - лучше)

скорость обучения и простота использования - показывает сколько времени потребовалось человеку, чтобы совершить повседневные операции без предварительного инструктажа, а так же показывает возможность использования программы после длительного перерыва (меньше - лучше)

эмоциональная реакция - показывает уровень удовлетворения от работы с данной программой (положительная реакция - лучше)

Так же были рассмотрены следующие методы тестирования:

Контекстное исследование (Contextual Inquiry) - это интервью, которое проводится в условиях приближенных к реальным (не лабораторных) и не зависящих от исследователя.

Макетирование (Prototyping) - это создание модели конечного продукта,  $\bullet$ позволяющее протестировать его составляющие на любых стадиях разработки.

Опросники (Questionnaires) - это структурированный список вопросов с вариантами ответов.

Протоколы самоотчета (Self-Reporting Logs) - это пустой лист бумаги и карандаш, который испытуемый использует для фиксации всех свох действий и соображений о взаимодействиях с продуктом.

Фиксация "мыслей вслух" (Thinking Aloud Protocol) – испытуемого просят произносить вслух все свои мысли, чувства и представления, которые у него возникают в процессе использования продукта.

 Фокусные группы (Focus Groups) – заключается в опросе группы пользователей,. специально отобранной по определенному критерию.

 Эвристическое исследование (Heuristic Evaluation) – заключается в опросе профессиональной группы пользователей в области экспертных оценок продукта.

Для увеличения эффективности исследования было решено использовать методику «фокусные группы» в комбинации с методиками «фиксация «мысли вслух»» и «контекстное исследование». Для удобства использования данная комбинация методов будет упоминаться в этой работе как «Наблюдение за персонажами в естественных условиях».

На момент создания исследования и выбора методик, имеющиеся в распоряжении ресурсы наиболее располагали к использованию именно данной комбинации. Методика «фокусные группы» использовалась потому, что необходимо получить данные конкретной группы людей, работающих в данной сфере и с данной программой. Методика «контекстное исследование» использовалась для проведения тестирования приближенных к реальности. К тому же не было необходимости в создании лабораторных условий и использования рабочего времени сотрудников. Самой результативной методикой «фиксация «мысли вслух»» выявлялась истинная оценка удобства работы с системой, конкретно во время использования программы.

## <span id="page-16-0"></span>3. Тестирование персонала для выявления проблем с удобством пользования

Перед обозначением основных этапов тестирования было решено использовать следующий метод: «Наблюдение за персонажами в естественных условиях».

Прежде чем начать тестирование необходимо обозначить основные этапы.

Определение проблемы - сформулировать проблему.  $\bullet$ 

Самая важная проблема – это недовольство пользователей. Именно нежелание работать с данной системой и послужило причиной создания этого исследования.

Формирование гипотез – свои предположения, почему возникают проблемы.  $\bullet$ 

В ходе первоначального опроса было выявлено, что люди жаловались на часто всплывающие окна, не интуитивно расположенные кнопки и отсутствие возможности редактирования уже полученную информации. Самое важное, что не нравилось пользователям и их это раздражало, это количество потраченного времени на выполнение своих повселневных залач.

Определение метрик для тестирования - что будем измерять.  $\bullet$ 

Опираясь на предыдущий пункт будут измерены : количество всплывающих окон, время выполнения всей поставленной задачи, ошибки, которые могут возникать при внесении данных и последовательность действий.

Определение фокуса группы и сценария – кого необходимо пригласить на тестирование. Обозначить задание, которое необходимо выполнить пользователю.

Так как целевая аудитория данной программы медработники, именно их и необходимо пригласить на тестирование. Сценарием послужит их ежедневная работа, а именно ввод данных пациента и код процедуры в систему.

Подбор респондентов (оптимальное количество 5-8 человек)

Тестирование было решено провести среди сотрудников одного диагностического кабинета больницы с максимальной занятостью, поскольку скорость работы должна быть максимально быстрой.

Заполнение анкеты – необходимо для проверки респондентов

Собрать данные персонажей, которые позволят создать картину типичного пользователя.

Вводный инструктаж

Объяснить задания и попросить вслух комментировать происходящее. (получение согласия на съемку)

Проведение тестирования удобства пользования

Тестирование было решено провести в кабинете респондентов в условиях приближенных к реальной среде использования продукта. Записать действия и комментарии респондента, его эмоции в ходе тестирования. Так же запись экрана.

 Опрос респондентов и анализ результатов - подтверждение гипотез и выбор решения проблем.

После создания подробного плана и сценария по которому будет проходить исследование, можно переходить к подробному описанию самого процесса тестирования.

#### **3.1 Тестируемый персонал**

<span id="page-17-0"></span>SA Narva Haigla была построена в 1913 году Владовским, в память 300-летия царствования Дома Романовых. Здание больницы «являющейся одним из ярчайших зданий архитектора и одним из выдающихся зданий Эстонии» было рассчитано на 140 пациентов. На данный момент SA Narva Haigla предоставляет медицинские услуги более 300 пациентам стационара , а также амбултаторным пациентам.

Данную программу используют во всех отделениях стационара, а также амбулаторной службе поликлиники.

Был проведен опрос среди сотрудников кабинета функциональной диагностики, потому что этот кабинет в течение дня проводит максимальное количество исследований. В среднем через кабинет проходит от 75 до 100 человек в день, а количество исследований может достигать 200, поскольку одному пациенту может назначаться сразу 4 исследования. В кабинете функциональной диагностики работают 7 сотрудников: 4 медсестры и 3 врача. В их обязанности входят снятие и расшифровка электрокардиограмм, постановка аппаратов суточного мониторирования сердечного ритма и артериального давления, а также их расшифровка, нагрузочный тест, велоэргометр,эхокардиография, а также определение функции внешнего дыхания у пациентов.

Эти сотрудники кроме основного образования имеют дополнительную узкую специализацию по данной профессии.Ежегодно 60 часов усовершенствования по специальности необходимо для работы в этом кабинете.

Опрос сотрудников позволил представить более точные данные и взглянуть на проблему с нескольких сторон.

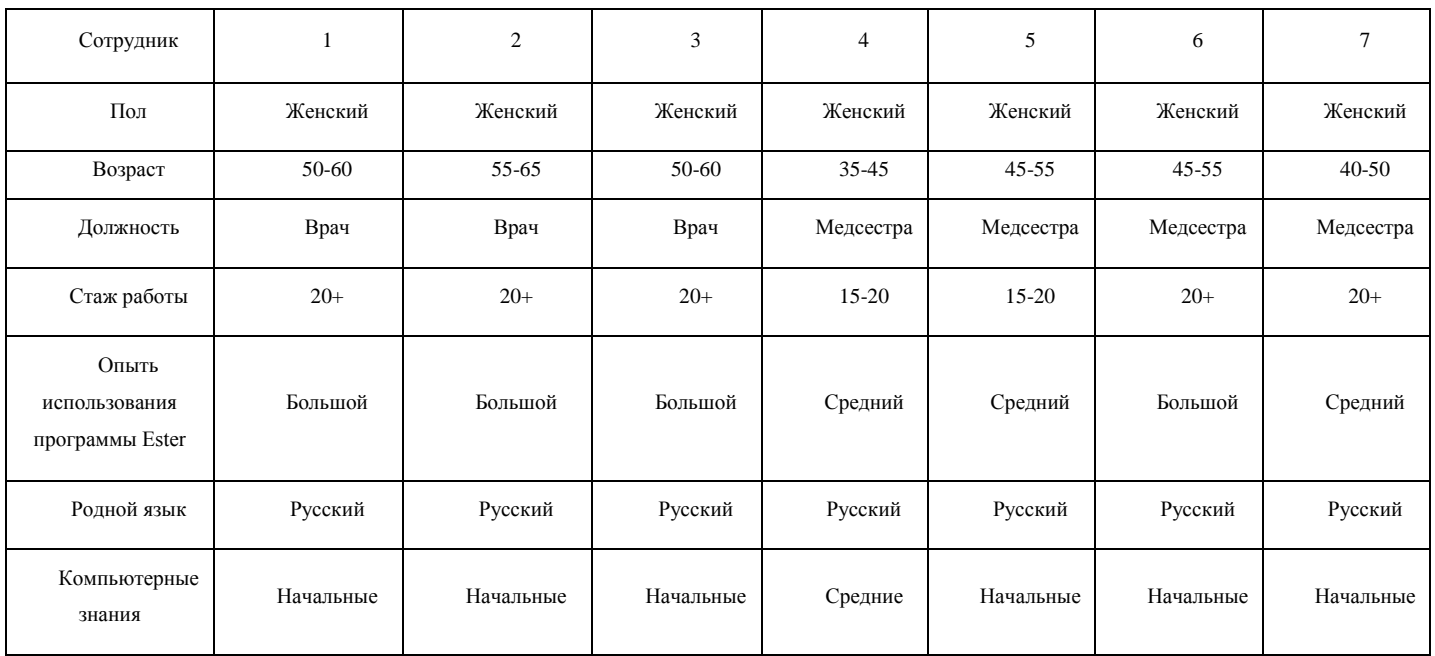

Далее в таблице будут представлены личные данные опрошенных сотрудников.

Таблица 1. Данные опрошенных сотрудников.

Благодаря собранным данным о сотрудниках можно увидеть, что средний возраст работника является 50 лет, у всех многолетний стаж работы, все являются представителями женского пола, родным языком является русский язык. Стоит отметить, что у всех работников опыт использования программы Ester средний и выше, но компьютерные знания находятся на начальном уровне.

## **3.2 Поэтапное описание действий медсестер**

<span id="page-19-1"></span>Основными действиями медсестры в работе с системой являются:

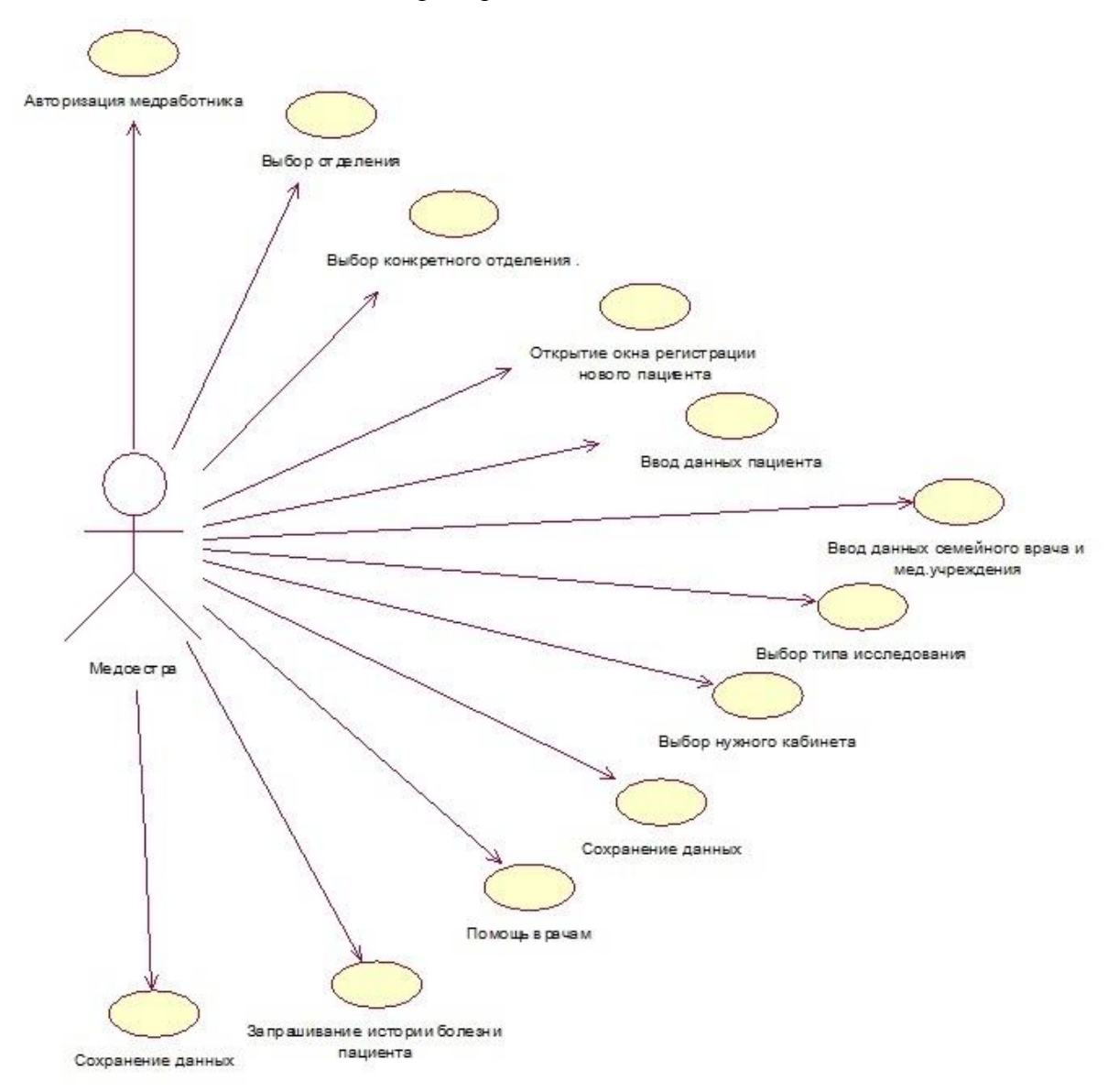

<span id="page-19-0"></span>Рисунок 1. Use Case медсестры.

Рассмотрим каждую функциональную задачу отдельно.

1. **Действие:** Авторизация медработника.

**Описание:** При запуске программы появляется окно, в котором работник должен внести имя пользователя и пароль, затем подтвердить.

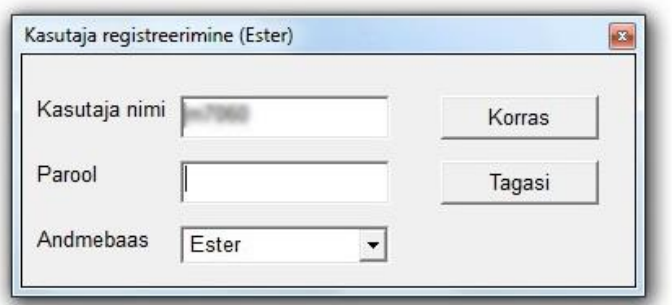

<span id="page-20-0"></span>Рисунок 2. Окно авторизации.

## 2. **Действие:** Выбор отделения

**Описание:** Появляется новое окно «Diagnostika», где сверху указаны данные сотрудника. В данном окне присутствуют кнопки регистрации, настроек и выхода из программы. Ниже указаны данные программы. В центре окна присутствуют большие кнопки данных всех диагностических служб. Необходимо нажать на кнопку отделения «Diagnostika» .

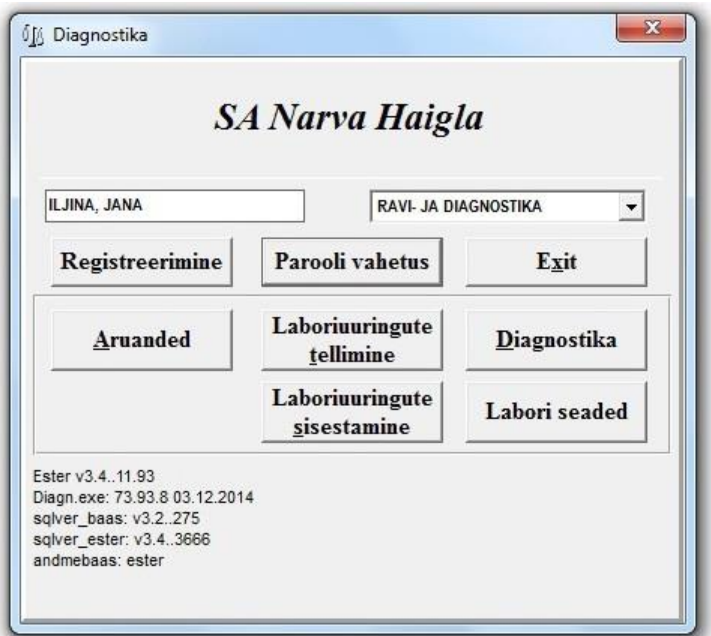

<span id="page-20-1"></span>Рисунок 3. Окно «Diagnostika».

## 3. **Действие:** Выбор конкретного отделения

**Описание:** Во всплывшем окне «Kohalik diagnostika» нужно выбрать конкретное отделение. В связи с узкой специализацией некоторые сотрудники не имеют доступа к другим службам и в появившемся окне может присутствовать только одна графа. Выбирается «Funktsionaalne diagnostika» и нажимается зеленая галочка внизу окна.

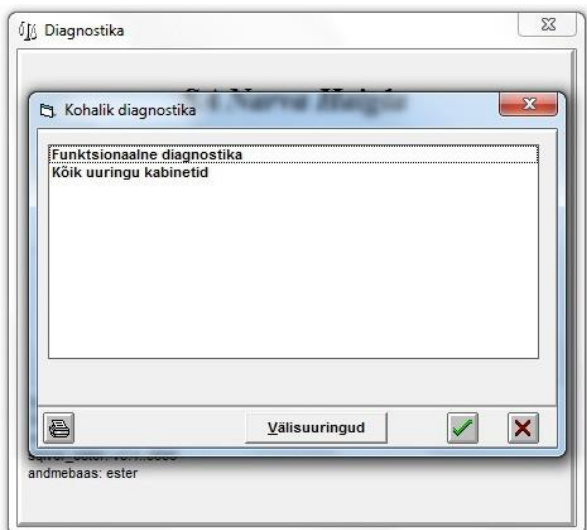

<span id="page-21-0"></span>Рисунок 4. Окно «Kohalik diagnostika».

#### 4. **Действие:** Открытие окна регистрации нового пациента

**Описание:** В появившемся окне «Uusringute tulemused RAVI ja Diagnostika: Fuunktionaalne diagnnostika», где находятся: ранее записанные пациенты на исследования, календарь, поисковое меню и кнопки для создания нового пациента или дополнения уже имеющегося; необходимо нажать на кнопку «Uus patsient», которая находится в левом верхнем углу.

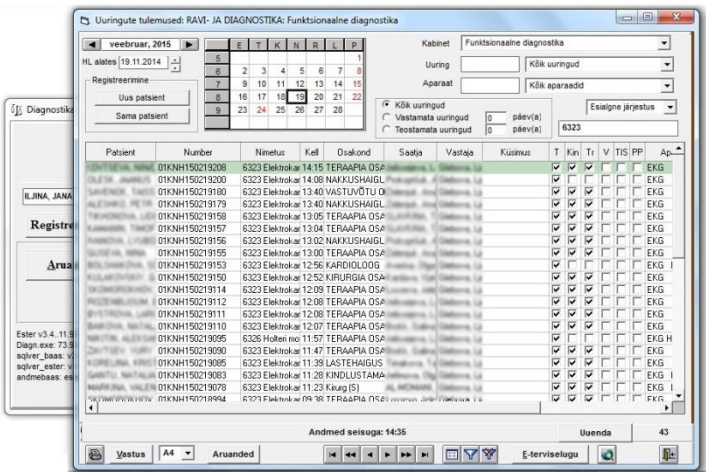

<span id="page-22-0"></span>Рисунок 5. Окно «Uusringute tulemused RAVI ja Diagnostika: Fuunktionaalne diagnnostika».

#### 5. **Действие:** Ввод данных пациента

**Описание:** При нажатии на кнопку «Uus patsient» поверх предыдущего, всплывает новое регистрационное окно.

В зависимости от того, является ли пациент стационарным или амбулаторным, меняются условия ввода данных пациента.

Если пациент является стационарным, то сканируется штрих код бумажной карты. Таким образом при сканировании вводятся лишь личные данные, которые находятся только в стационаре. Так же появляется окно «Haigusloo valik» в котором указаны: день поступления пациента, день выписки, лечащий врач и отделение, в котором находится пациент. Если все данные подходят, то проходит подтверждение в нижнем углу зеленой галочкой. При подтверждении автоматически заполняются данные: где находится, в каком отделении, кто оплачивает лечение (застрахован или нет) и лечащий врач.

Если пациент является амбулаторным, то в графу «nimi» вводится личный код пациента. При нажатии на табуляцию вводятся некоторые данные пациента, такие как личный код, имя, фамилия, адрес, возраст и пол.

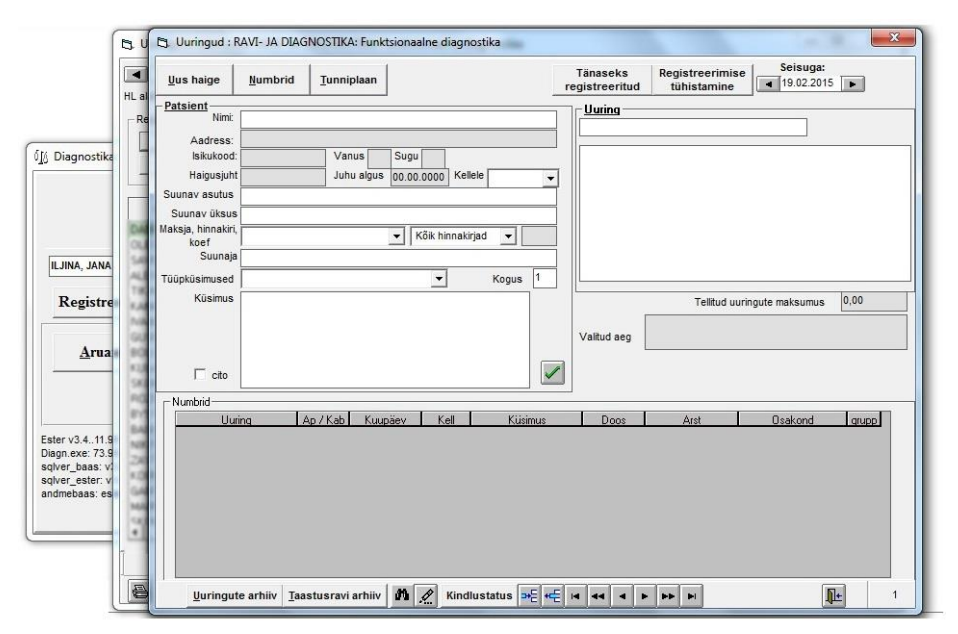

<span id="page-22-1"></span>Рисунок 6. Регистрационное окно.

6. **Действие:** Ввод данных семейного врача и мед. учреждения

**Описание:** В том же окне, что и в предыдущем пункте, вводятся данные семейного врача и учреждения, назначившего данную процедуру. Имеется авто ввод данных. Во всплывшем окне выбирается нужный врач.

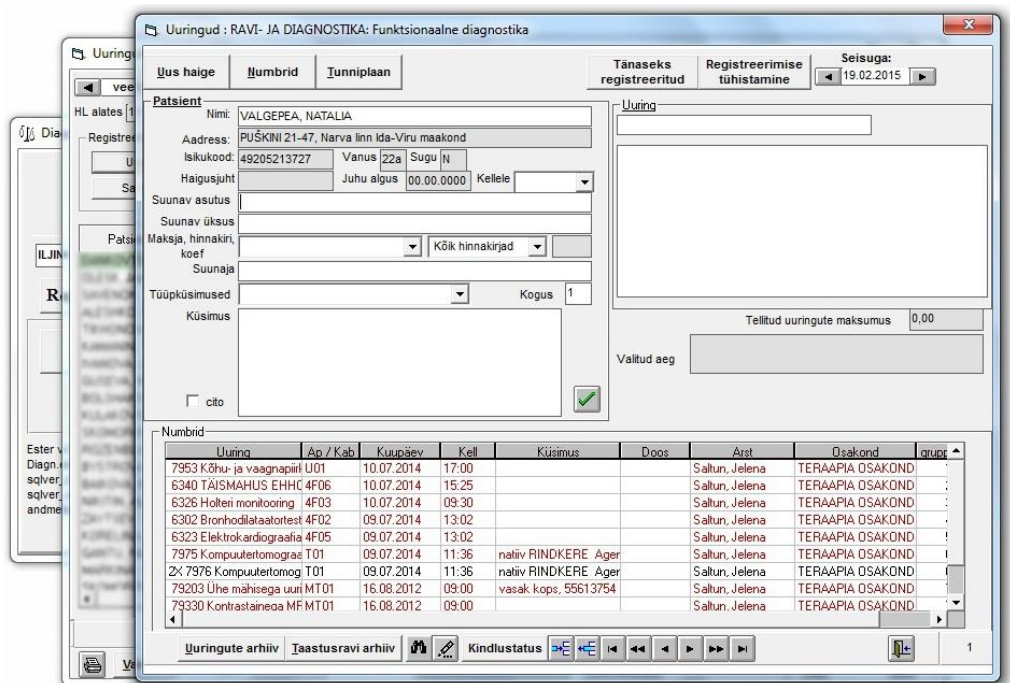

<span id="page-23-0"></span>Рисунок 7. Регистрационное окно с частично заполненными данными.

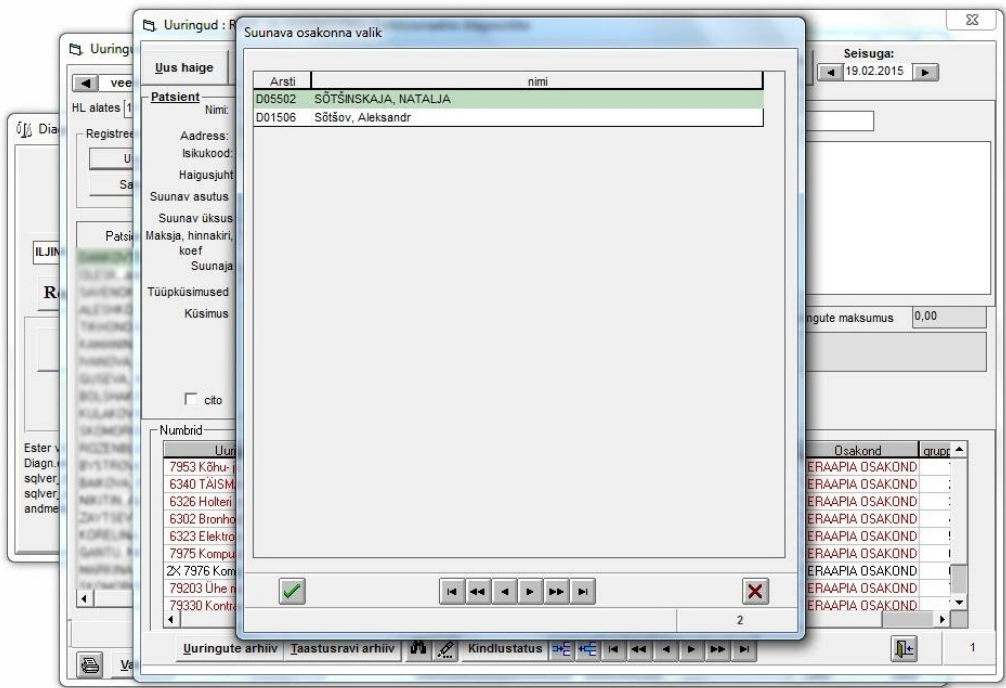

<span id="page-23-1"></span>Рисунок 8. Окно выбора нужного врача.

## 7. **Действие:** Выбор типа исследования

**Описание:** После заполнения полей пациента и учреждений, в графе «uuring» набирается код исследования, и в новом появившемся окне «Valimine tabelist» необходимо выбрать тип исследования «Bronhodilataatortest».

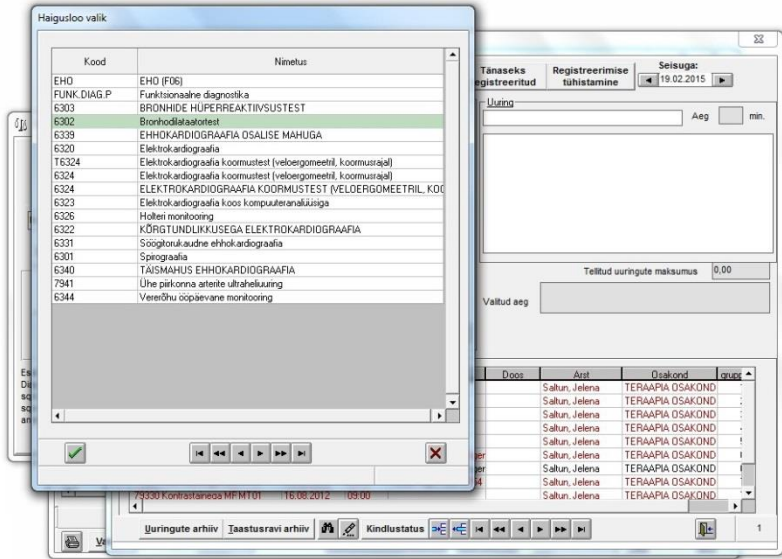

<span id="page-24-0"></span>Рисунок 9. Окно «Valimine tabelist».

## 8. **Действие:** Выбор нужного кабинета

**Описание:** Далее появляется опять же всплывающее окно «Valik» с выбором кабинета (в данном случае выбор идет между кабинетами больницы и поликлиники). Нужно выбрать кабинет «Spiro Medikro 9424».

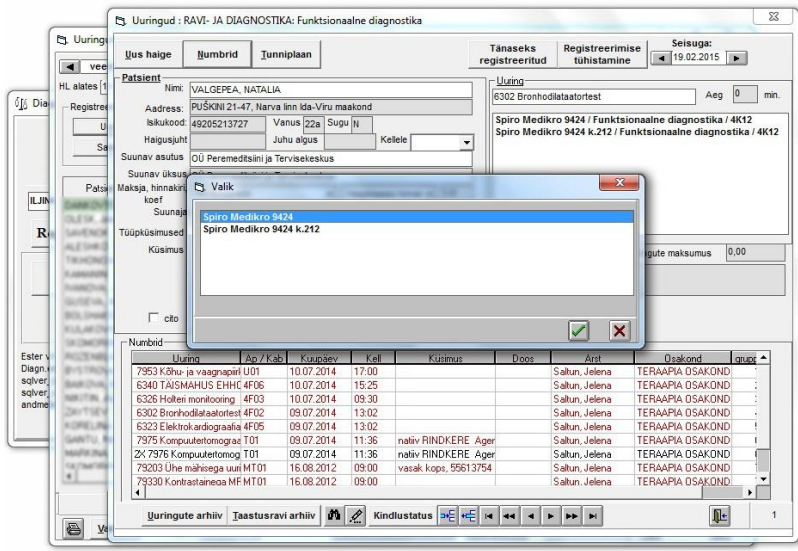

<span id="page-24-1"></span>Рисунок 10. Всплывающее окно «Valik».

## 9. **Действие:** Сохранение данных

**Описание:** При нажатии на кнопку с зеленой галочкой, которая позволяет сохранить, все данные заносятся в базу данных и в таблице внизу появляется новая строка, где указаны код и название исследования, в каком кабинете, когда было сделано, врач и отделение. Данное исследование становится первым в таблице.

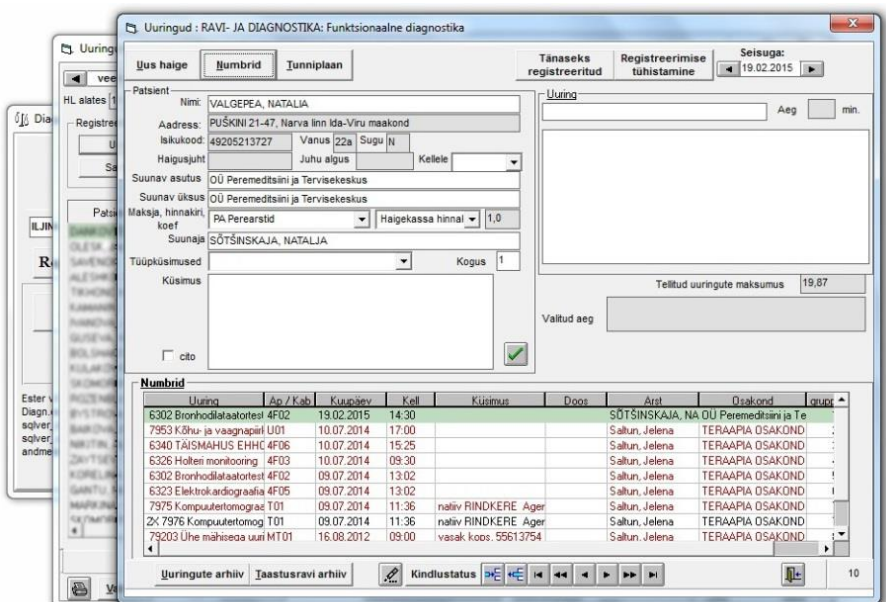

<span id="page-25-0"></span>Рисунок 11. Заполенное регистрационное окно.

| ×.                                                 | veebruar, 2015                |                | F<br>T.              | K       | N <sub>1</sub><br>$\mathsf{R}$ |                                  | p                                  |            | Kabinet                                          |         | Funktsionaalne diagnostika |                    |                         |                         |        |                    |        | $\blacktriangledown$     |
|----------------------------------------------------|-------------------------------|----------------|----------------------|---------|--------------------------------|----------------------------------|------------------------------------|------------|--------------------------------------------------|---------|----------------------------|--------------------|-------------------------|-------------------------|--------|--------------------|--------|--------------------------|
| HL alates 19.11.2014                               | H                             | 5              |                      |         |                                |                                  |                                    |            | Uurino                                           |         |                            | Kõik uuringud      |                         |                         |        |                    |        | $\overline{ }$           |
| o <sub></sub> <sup>[6</sup> Dia<br>Registreerimine |                               | 6              | 3<br>2               | 4       | 5                              | $\overline{7}$<br>6              | 8                                  |            |                                                  |         |                            |                    |                         |                         |        |                    |        |                          |
|                                                    |                               | $\overline{7}$ | $\overline{9}$<br>10 | 11      | 12                             | 14<br>13                         | 15                                 |            | Aparaat                                          |         |                            | Kõik aparaadid     |                         |                         |        |                    |        | $\overline{\phantom{0}}$ |
|                                                    | Uus patsient                  | $\bf{8}$       | 17<br>16             | 18      | 19                             | 20<br>21                         | 22                                 | $\sqrt{6}$ | Kõik uuringud                                    |         |                            |                    |                         |                         |        | Esialgne järjestus |        | $\blacktriangledown$     |
|                                                    | Sama patsient                 | $\overline{9}$ | 24<br>23             | 25      | 26                             | 28<br>27                         |                                    | с          | Vastamata uuringud<br>Teostamata uuringud        |         | lo                         | päev(a)<br>päev(a) |                         |                         |        |                    |        |                          |
| Patsient                                           | Number                        |                |                      | Nimetus | Kell                           |                                  | Osakond                            |            | Saatja                                           | Vastaia | Küsimus                    |                    | T                       | Kin                     | Tr     | V                  | TIS PP | Ap.                      |
| ILJII                                              | VALGEPEA, NATA 01KNH150219229 |                |                      |         |                                |                                  |                                    |            | 6302 Bronhodila 14:30 OÜ Peremeditsii SÜTŠINSKAJ |         |                            |                    |                         |                         |        |                    |        | Spiro Iv                 |
|                                                    | 01KNH150219208                |                |                      |         |                                |                                  | 6323 Elektrokar 14:15 TERAAPIA OSA |            |                                                  |         |                            |                    | $\overline{\mathbf{v}}$ | ⊽                       |        |                    |        | EKG                      |
| $\overline{R}$                                     | 01KNH150219200                |                |                      |         |                                |                                  | 6323 Elektrokar 14:08 NAKKUSHAIGL  |            |                                                  |         |                            |                    | $\overline{\mathbf{v}}$ | ⊽                       |        |                    |        | EKG                      |
|                                                    | 01KNH150219180                |                |                      |         |                                |                                  | 6323 Elektrokar 13:40 VASTUVÕTU O  |            |                                                  |         |                            |                    | $\overline{\mathbf{v}}$ | ⊽                       | ⊽      |                    |        | EKG                      |
|                                                    | 01KNH150219179                |                |                      |         |                                |                                  | 6323 Elektrokar 13:40 NAKKUSHAIGL  |            |                                                  |         |                            |                    | $\overline{\mathbf{v}}$ | ⊽                       | ⊽      |                    |        | EKG                      |
|                                                    | 01KNH150219158                |                |                      |         |                                |                                  | 6323 Elektrokar 13:05 TERAAPIA OSA |            |                                                  |         |                            |                    | $\overline{\mathbf{v}}$ | ⊽                       | М      |                    |        | EKG                      |
|                                                    | 01KNH150219157                |                |                      |         |                                |                                  | 6323 Elektrokar 13:04 TERAAPIA OSA |            |                                                  |         |                            |                    | $\overline{\mathbf{v}}$ | ⊽                       | ঢ়     |                    |        | EKG                      |
|                                                    | 01KNH150219156                |                |                      |         |                                |                                  | 6323 Elektrokar 13:02 NAKKUSHAIGL  |            |                                                  |         |                            |                    | $\overline{\mathbf{v}}$ | $\overline{\mathbf{v}}$ | ⊽      |                    |        | <b>EKG</b>               |
|                                                    | 01KNH150219155                |                |                      |         |                                |                                  | 6323 Elektrokar 13:00 TERAAPIA OSA |            |                                                  |         |                            |                    | ⊽                       | ⊽                       |        |                    |        | EKG                      |
|                                                    | 01KNH150219153                |                |                      |         |                                |                                  | 6323 Elektrokar 12:56 KARDIOLOOG   |            |                                                  |         |                            |                    | $\overline{\mathbf{v}}$ |                         |        |                    |        | <b>EKG</b>               |
|                                                    | 01KNH150219150                |                |                      |         |                                |                                  | 6323 Elektrokar 12:52 KIRURGIA OSA |            |                                                  |         |                            |                    | ⊽                       | ⊽                       | ⊽      |                    |        | <b>FKG</b>               |
| Ester                                              | 01KNH150219114                |                |                      |         |                                |                                  | 6323 Elektrokar 12:09 TERAAPIA OSA |            |                                                  |         |                            |                    | ⊽                       | ⊽                       | ⊽      |                    |        | EKG                      |
| Diagn.                                             | 01KNH150219112                |                |                      |         |                                |                                  | 6323 Elektrokar 12:08 TERAAPIA OSA |            |                                                  |         |                            |                    | $\overline{\mathbf{v}}$ | $\overline{\mathbf{v}}$ | ⊽      |                    |        | EKG                      |
| solver                                             | 01KNH150219111                |                |                      |         |                                |                                  | 6323 Elektrokar 12:08 TERAAPIA OSA |            |                                                  |         |                            |                    | ⊽                       | ⊽                       | ⊽      |                    |        | <b>FKG</b>               |
| sgiver<br>andme                                    | 01KNH150219110                |                |                      |         |                                |                                  | 6323 Elektrokar 12:07 TERAAPIA OSA |            |                                                  |         |                            |                    | ⊽                       | ⊽                       |        |                    |        | EKG                      |
|                                                    | 01KNH150219095                |                |                      |         |                                |                                  | 6326 Holteri mo 11:57 TERAAPIA OSA |            |                                                  |         |                            |                    | ⊽                       |                         |        |                    |        | <b>EKGH</b>              |
|                                                    | 01KNH150219090                |                |                      |         |                                |                                  | 6323 Elektrokar 11:47 TERAAPIA OSA |            |                                                  |         |                            |                    | ⊽                       | ⊽                       |        |                    |        | EKG                      |
|                                                    | 01KNH150219085                |                |                      |         |                                |                                  | 6323 Elektrokar 11:39 LASTEHAIGUS  |            |                                                  |         |                            |                    | ⊽                       | ⊽                       |        |                    |        | EKG                      |
|                                                    | 01KNH150219083                |                |                      |         |                                |                                  | 6323 Elektrokar 11:28 KINDLUSTAMA  |            |                                                  |         |                            |                    | ⊽                       | ⊽                       | ⊽      |                    |        | <b>EKG</b>               |
| ٠                                                  | 01KNH150219078                |                |                      |         |                                | 6323 Elektrokar 11:23 Kin ro (S) |                                    |            | an was welcom                                    |         |                            |                    | σ                       | ⊽                       |        |                    |        | FKG                      |
|                                                    |                               |                |                      |         |                                |                                  | Andmed seisuga: 14:48              |            |                                                  |         |                            |                    |                         |                         | Uuenda |                    |        | 43                       |

<span id="page-25-1"></span>Рисунок 12. Окно «Uusringute tulemused RAVI ja Diagnostika: Fuunktionaalne diagnnostika».

#### 10. **Действие:** Помощь врачам

**Описание:** При нажатии на появившеюся графу в таблице, окно регистрации сменяется результатами исследования. В данном окне уже введены данные пациента, учреждения, данные лечащего врача из стационара или семейного врача, название исследования. Медсестра вводит вручную имя врача, который будет писать заключение исследования. Дата и время заполняются автоматически. Далее вводятся данные медсестры. Внизу окна есть кнопка «tehtud», при нажатии на которую автоматически вводятся в графу Medhinnad вводится код исследования. Таким образом данное исследование пошло в электронную историю болезни пациента.

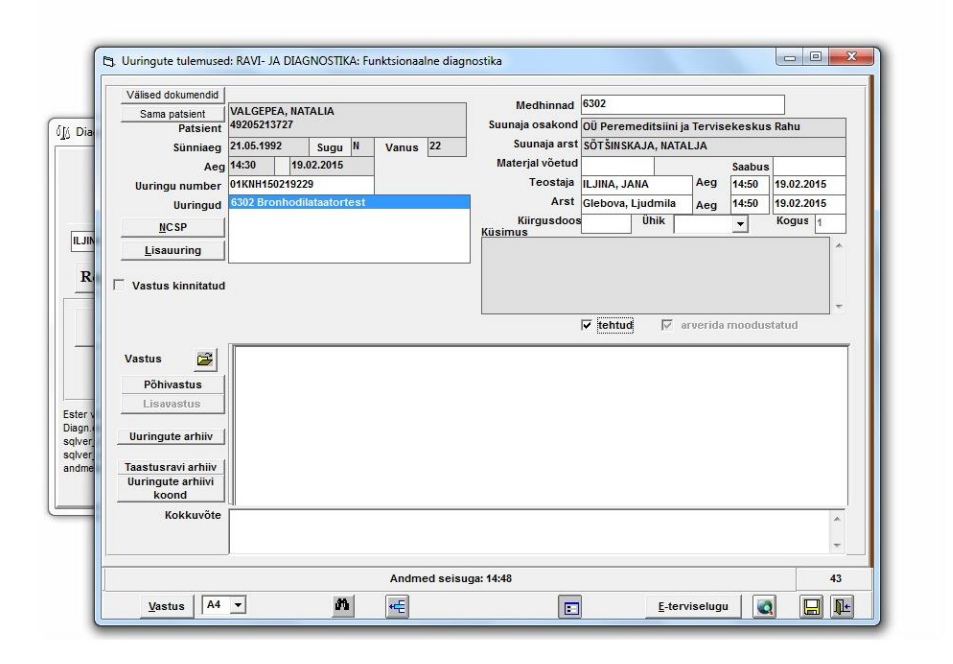

<span id="page-26-0"></span>Рисунок 13. Окно результатов исследования.

#### 11. **Действие:** Запрашивание архивной истории болезни пациента

**Описание:** Для предварительного заключения врача или динамики изменений в исследованиях, медсестра запрашивает архивные данные истории болезни,чтобы врач мог больше времени уделить заключению. Для этого при нажатии в левом углу на кнопку «Uuringu arhiiv», всплывает окно «Põhjendus», в котором находятся все исследования пациента, внесенные в базу Ester. Копируется нужное исследование и вставляется в графу «Vastus».

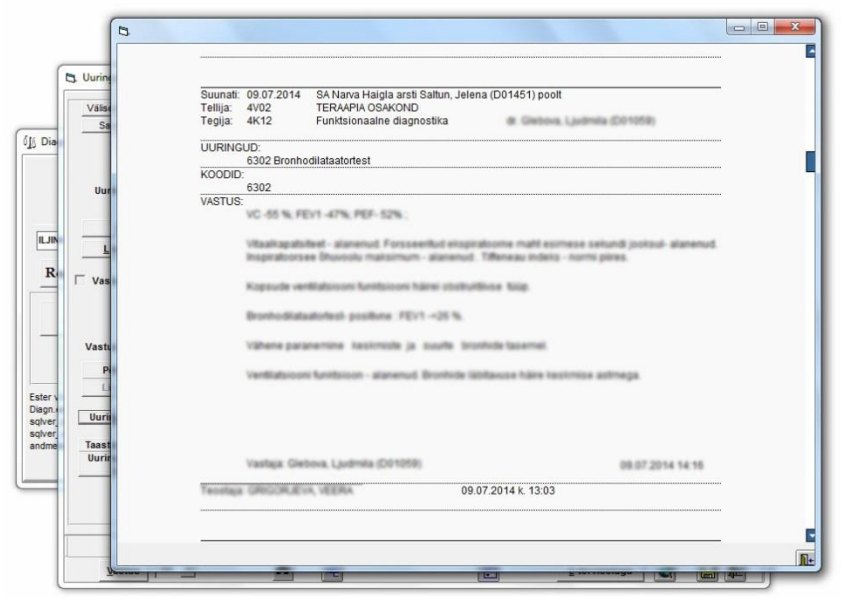

<span id="page-27-0"></span>Рисунок 14. Окно «Põhjendus».

## 12. **Действие:** Сохранение данных

**Описание:** Далее нажимается кнопка «сохранить» и процедура для медсестры закончена. Только после того, как медсестра закончила вносить все данные пациента в программу, это исследование появится у врача.

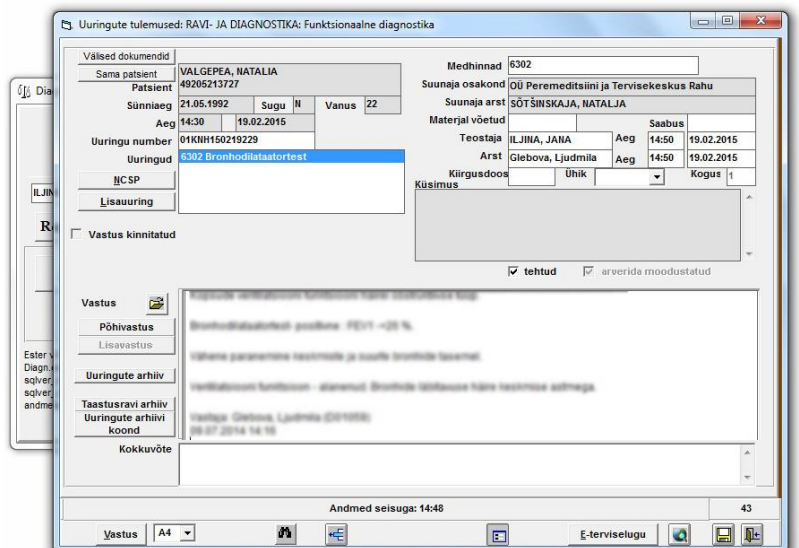

<span id="page-27-1"></span>Рисунок 15. Заполенное окно результатов исследования.

## <span id="page-28-1"></span>**3.3 Поэтапное описание действий врачей**

Основными действиями врача в работе с системой являются:

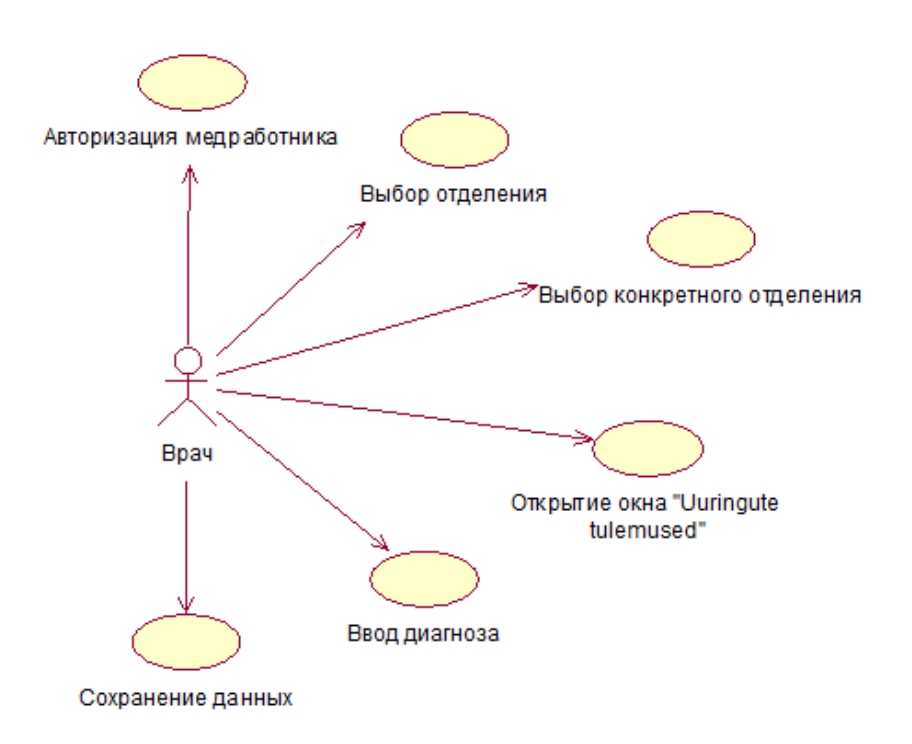

<span id="page-28-0"></span>Рисунок 16. Use Case врача.

Рассмотрим каждую функциональную задачу отдельно.

#### 1. **Действие:** Авторизация медработника.

**Описание:** При запуске программы работник должен внести имя пользователя и пароль, затем подтвердить (Рисунок 2).

#### 2. **Действие:** Выбор отделения

**Описание:** Необходимо нажать на кнопку отделения «Diagnostika» (Рисунок 3).

## 3. **Действие:** Выбор конкретного отделения

**Описание:** В всплывшем окне нужно выбрать конкретное отделение «Funktsionaalne diagnostika» (Рисунок 4).

4. **Действие:** Открытие окна «Uuringute tulemused»

**Описание:** В большой таблице находится нужный пациент и нажимается кнопка «Sama patsient», которая находится в левом верхнем углу (Рисунок 5).

#### 5. **Действие:** Ввод заключения исследования

**Описание:** Высвечивается финальное окно с данными пациента, которые есть в базе данных, куда врач впечатывает заключение исследования. При необходимости дополнительно просматривает историю пациента. При этом врач должен указать причину, по которой он входит в электронную историю болезни. После описания заключения, врач его подтверждает (Рисукон 13).

#### 6. **Действие:** Сохранение данных

**Описание:** Нажимается кнопка «сохранить» и все сохраняется в базу данных и заносится в архив.

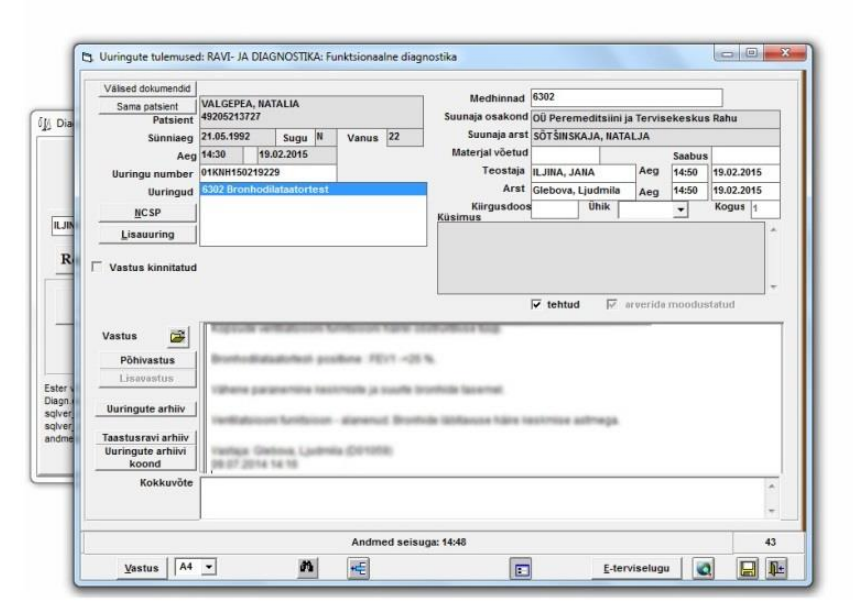

<span id="page-29-0"></span>Рисунок 17. Окно результатов исследования.

 Все исследования сделанные в кабинете функциональной диагностики передаются на общий сервер, что позволяет врачам других клиник и больниц Эстонии видеть заключение данного исследования.

#### **3.4 Результаты тестирования на скорость**

<span id="page-30-1"></span>Для начала был проведен тест на скорость, в ходе которого работники должны были занести данные одного и того же стационарного и амбулаторного пациента и его исследования в базу данных Ester. Было зарегистрировано время, которое потребовалось на данную процедуру. Как видно на графике, в случае отсутствия проблем с вводом данных, процедура занимает по времени примерно 4 минуты для медсестры и 6,5 минут для врача. Если же у медсестры возникали ошибки или необходимость в уточнении, то вся процедура занимает более 7 минут.

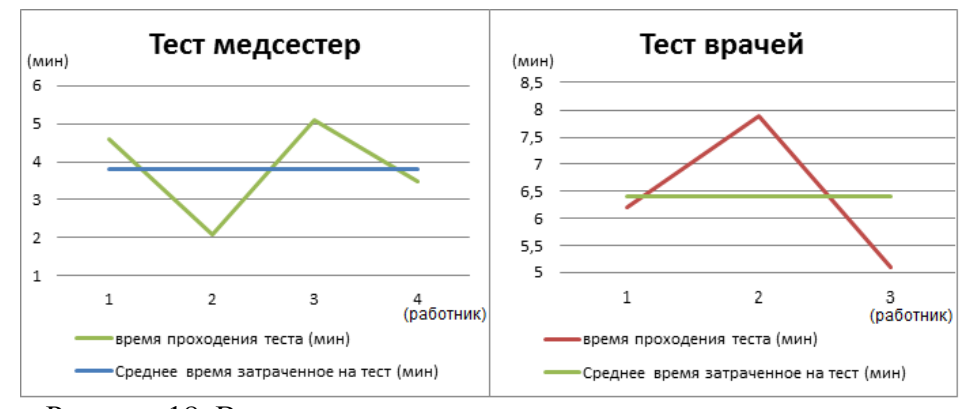

<span id="page-30-0"></span>Рисунок 18. Время прохождения теста.

Результаты теста позволили выявить, сколько примерно времени занимает процедура у работников (на графике обозначено среднее время затраченное на тест). Если учитывать полученные данные теста и информацию о том, что в кабинете функциональной диагностики выполняется ежедневно более 150 исследований, получается, что компьютерная работа медсестер превышает 10 часов, а врачей 16 часов. Тем самым, зная приблизительно затраченное время и количество сотрудников мы видим, что врач тратит на работу с компьютером больше половины своего рабочего времени, тогда как медсестра больше четверти. Все это дает понять, что программа Ester слишком усложняет данную работу, следовательно, и всю работу в целом, и вынуждает работников тратить огромное количество времени, хотя предполагалось, что программа поможет увеличить скорость работы.

К тому же, тест позволил собрать ценную информацию о программе: были определены основные действия, производимые сотрудниками для работы.

#### **3.5 Выявление проблем и выводы по результатом тестирования**

<span id="page-31-0"></span>В ходе проведения данного теста были получены данные о недостатках программы ESTER:

**Проблема:** На этапе «Открытие окна регистрации пациента» могут возникнуть проблемы у новых сотрудников, так как данные регистрации не выделяются на общем фоне и на их нахождение уходит время.

**Проблема:** На этапе «Ввод данных пациента» может возникнуть проблема выбора амбулаторного пациента, так как данные пациента могут отсутствовать в базе данных SA Narva Haigla. Данный вопрос решают сотрудники ИТ-отдела. Они вводят данные пациента в базу данных программы, и только после этого можно возобновить исследование.

**Проблема:** На этапе «Ввод данных семейного врача и мед. учреждения» могут встретиться врачи с одинаковыми инициалами и работнику снова нужно выбрать вручную нужного врача в всплывающем окне.

**Проблема:** На этапе «Выбор нужного кабинета» возникает больше всего проблем, потому что в спешке и раздражении на постоянно всплывающие окна нажимается кнопка «подтвердить», и тем самым увеличивается риск выбора неправильного кабинета. Если данная ошибка произошла, работнику приходится удалять уже сделанную работу и начинать все заново.

**Проблема:** На этапе «Открытие окна «результаты исследования»», когда врач нажимает на нужного пациента, зачастую в таблице происходить смещение фамилии, поэтому приходить дважды нажимать на одного и того же пациента.

**Проблема:** Сохранение данных исследований занимает время, иногда происходит сбой в базе и заключения могут улетать в исследования других пациентов или исчезать совсем, поэтому врачам приходиться в течение рабочего дня проверять правильность своих исследований.

Так же при опросе работники отметили слишком большое количество всплывающих окон, что мешает работе. Стоит так же отметить что масштаб всех окон разный, что так же усложняет навигацию. Было так же упомянуто, что данная программа существует только на эстонском языке из-за чего работники не всегда понимают что именно происходит в программе и куда нужно нажимать.

Благодаря всем полученным данным можно сделать выводы :

 Необходимо увеличить скорость ввода данных пациента, путем изменений в интерфейсе программы, так как количество затраченного времени на регистрацию исследования существенно снижает эффективность работы.

 Необходимо привести количество неоправданных нажатий мышью к минимуму, что позволит увеличить эффективность в работе, и сделать интерфейс более дружелюбным для пользователя.

Необходимо выделить часто нажимаемые кнопки, поскольку их трудно найти.

 Ввести возможность изменения уже введенных данных о пациенте, если изначально они были неверными.

 На основе проанализированных результатов создать новый прототип программы.

 Протестировать на персонале больницы новый прототип, чтобы убедиться в работоспособности и эффективности данной программы.

## **4. Предлагаемое решение**

<span id="page-33-1"></span>Основываясь на собранной информации и знаниях об удобстве пользования и проектировании графического интерфейса пользователя, был предложен новый прототип дизайна программы Ester.

<span id="page-33-2"></span>Рассмотрим действия медсестры и врача отдельно с новым интерфейсом.

## **4.1 Описание действий медсестры в работе с новой системой**

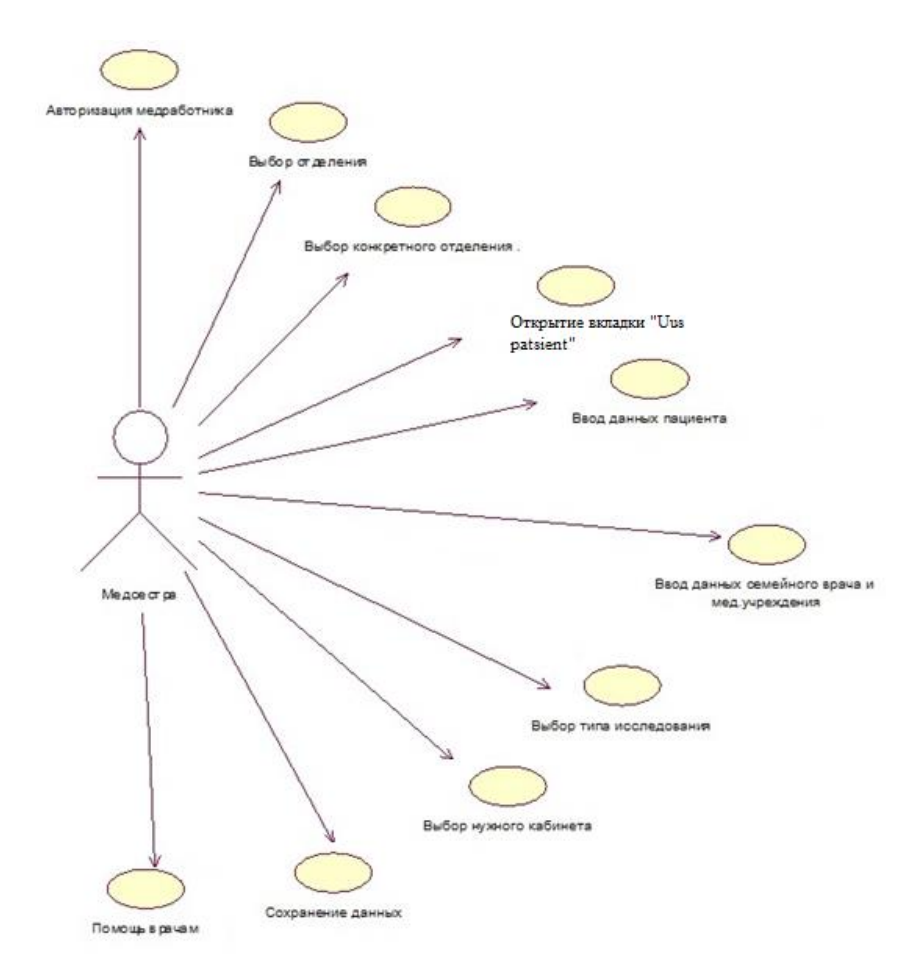

<span id="page-33-0"></span>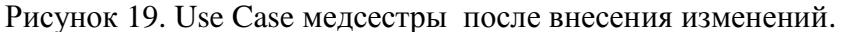

После внесения изменений в дизайн, в работе медсестры исчезли действия: запрашивание истории болезни пациента и повторное сохранение данных.

## 1. **Действие**: **«Авторизация медработника» .**

**Описание:** При запуске программы появляется окно, в котором работник должен внести имя пользователя и пароль, затем подтвердить. Действие осталось без изменений, лишь изменился внешний вид диалогового окна.

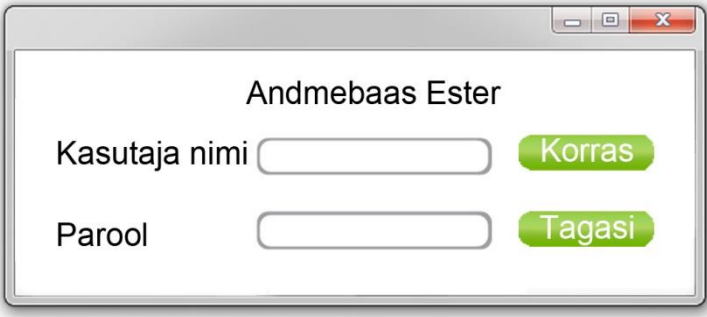

<span id="page-34-0"></span>Рисунок 20. Предложенный интерфейс окна «Kasutaja sisse logimine».

## 2. **Действие**: **«Выбор отделения»** и **«Выбор конкретного отделения»**

**Описание:** После авторизации появляется главное окно программы, в котором и будут совершаться все действия. В левом боковом меню находятся разделы, где зеленым выделены отделения, а подразделами являются конкретные отделения. Тем самым, вместо заполнения двух всплывающих окон, пользователь может быстро совершить действия **«Выбор отделения»** и **«Выбор конкретного отделения»**

| Natalia Valgepea              |                     | <b>Bronhodilataatortest</b><br>19.02.2015 14:30 |                     | <b>Holteri</b> monitooring         |                   | Elektrokardiograafiia<br>09.07.2014 13:02 | $\sim$<br><b>ME</b><br>Ms. | Mai 2015<br>0 <sub>0</sub><br>Fr Se Se |
|-------------------------------|---------------------|-------------------------------------------------|---------------------|------------------------------------|-------------------|-------------------------------------------|----------------------------|----------------------------------------|
| 22 a. naine<br>Vaata          | 21.05.1992          | arst: Sötšinskala N.                            |                     | 10.07.2014 9:30<br>arst: Saltun E. |                   | arst: Saltin E.                           |                            |                                        |
|                               |                     |                                                 |                     |                                    |                   |                                           |                            | 18                                     |
| 日 Salvesta 品 Print 2 Uuenda C | <b>Otsing</b>       |                                                 |                     |                                    |                   | Kasutaja nimi   + logi valja              |                            | M.C.W                                  |
| Diagnistika                   | Uuringute tulemused |                                                 | Uus patsient        |                                    | Sama patsient     |                                           |                            |                                        |
| Funktsionaalne diagnostika    | Patsient            | Number                                          | <b>Nimetus</b>      | Kell                               | Osakond           | Saatja                                    | Vastaja                    | Aparaat                                |
| Kõik uuringu kabinetid        | Valgepea Natalia    | 01KNH150219229                                  | 6302 Bronhodilat    | 14:30                              | OÜ Peremeditsiin  | Sötšinskaja N.                            | Glebova L.                 | Spiro                                  |
| Labori seaded                 | Lorem Ipsum         | dolor sit amet, con                             | sectetur adipiscing | elit, sed                          | do eiusmod tempor | incididunt ut labo                        | re et dolore magna         | aliqua                                 |
|                               | Lorem Ipsum         | dolor sit amet, con                             | sectetur adipiscing | elit. sed                          | do eiusmod tempor | incididunt ut labo                        | re et dolore magna         | aliqua                                 |
| Lorem ipsum                   | Lorem Ipsum         | dolor sit amet, con                             | sectetur adipiscing | elit, sed                          | do eiusmod tempor | incididunt ut labo                        | re et dolore magna         | aliqua                                 |
| Lorem ipsum                   | Lorem Ipsum         | dolor sit amet, con                             | sectetur adipiscing | elit, sed                          | do ejusmod tempor | incididunt ut labo                        | re et dolore magna         | aliqua                                 |
|                               | Lorem Ipsum         | dolor sit amet, con                             | sectetur adipiscing | elit, sed                          | do eiusmod tempor | incididunt ut labo                        | re et dolore magna         | aliqua                                 |
| Lorem ipsum                   | Lorem Ipsum         | dolor sit amet, con                             | sectetur adipiscing | elit. sed                          | do eiusmod tempor | incididunt ut labo                        | re et dolore magna         | aliqua                                 |
| Lorem ipsum                   | Lorem Ipsum         | dolor sit amet, con                             | sectetur adipiscing | elit, sed                          | do ejusmod tempor | incididunt ut labo                        | re et dolore magna         | aliqua                                 |
|                               | Lorem Ipsum         | dolor sit amet, con                             | sectetur adipiscing | elit, sed                          | do eiusmod tempor | incididunt ut labo                        | re et dolore magna         | aliqua                                 |
| Lorem ipsum                   | Lorem Ipsum         | dolor sit amet, con                             | sectetur adipiscing | elit, sed                          | do eiusmod tempor | incididunt ut labo                        | re et dolore magna         | aliqua                                 |
| Lorem ipsum                   | Lorem Ipsum         | dolor sit amet, con                             | sectetur adipiscing | elit, sed                          | do ejusmod tempor | incididunt ut labo                        | re et dolore magna         | aliqua                                 |
| Laboriuuringute tellimine     | Lorem Ipsum         | dolor sit amet, con                             | sectetur adipiscing | elit, sed                          | do ejusmod tempor | incididunt ut labo                        | re et dolore magna         | aliqua                                 |
|                               | Lorem Ipsum         | dolor sit amet, con                             | sectetur adipiscing | elit. sed                          | do eiusmod tempor | incididunt ut labo                        | re et dolore magna         | aliqua                                 |
| Lorem ipsum                   | Lorem Ipsum         | dolor sit amet, con                             | sectetur adipiscing | elit, sed                          | do ejusmod tempor | incididunt ut labo                        | re et dolore magna         | aliqua                                 |
| Lorem ipsum                   | Lorem Ipsum         | dolor sit amet, con                             | sectetur adipiscing | elit, sed                          | do ejusmod tempor | incididunt ut labo                        | re et dolore magna         | aliqua                                 |
|                               | Lorem Ipsum         | dolor sit amet, con                             | sectetur adipiscing | elit, sed                          | do eiusmod tempor | incididunt ut labo                        | re et dolore magna         | aliqua                                 |
| Lorem ipsum                   | Lorem Ipsum         | dolor sit amet, con                             | sectetur adipiscing | elit, sed                          | do eiusmod tempor | incididunt ut labo                        | re et dolore magna         | aliqua                                 |
| Laboriuuringute sisestamine   | Lorem Ipsum         | dolor sit amet, con                             | sectetur adipiscing | elit, sed                          | do ejusmod tempor | incididunt ut labo                        | re et dolore magna         | aliqua                                 |
| Lorem ipsum                   | Lorem Ipsum         | dolor sit amet, con                             | sectetur adipiscing | elit, sed                          | do ejusmod tempor | incididunt ut labo                        | re et dolore magna         | aliqua                                 |
|                               | Lorem Ipsum         | dolor sit amet, con                             | sectetur adipiscing | elit, sed                          | do ejusmod tempor | incididunt ut labo                        | re et dolore magna         | aliqua                                 |
| Lorem ipsum                   | Lorem Ipsum         | dolor sit amet, con                             | sectetur adipiscing | elit, sed                          | do ejusmod tempor | incididunt ut labo                        | re et dolore magna         | aliqua                                 |
| Lorem ipsum                   | Lorem Ipsum         | dolor sit amet, con                             | sectetur adipiscing | elit, sed                          | do eiusmod tempor | incididunt ut labo                        | re et dolore magna         | aliqua                                 |
| Aruanded                      | Lorem Ipsum         | dolor sit amet, con                             | sectetur adipiscing | elit, sed                          | do eiusmod tempor | incididunt ut labo                        | re et dolore magna         | aliqua                                 |
|                               | Lorem Ipsum         | dolor sit amet, con                             | sectetur adipiscing | elit, sed                          | do ejusmod tempor | incididunt ut labo                        | re et dolore magna         | aliqua                                 |
| Lorem ipsum                   | Lorem Ipsum         | dolor sit amet, con                             | sectetur adipiscing | elit, sed                          | do ejusmod tempor | incididunt ut labo                        | re et dolore magna         | aliqua                                 |
|                               |                     |                                                 |                     |                                    |                   | incididunt ut labo                        |                            |                                        |

<span id="page-34-1"></span>Рисунок 21. Предложенный интерфейс окна «Uuringute tulemused».

3. **Действие**: **«**Открытие вкладки «Uus patsient»**»**

**Описание:** Выбрав конкретное отделение в центре окна появляется таблица с 3 вкладками: «Uuringute tulemused», «Uus patsient», «Sama patsient». Для выполнения действия **«открытие окна регистрации нового пациента»** необходимо лишь переключиться на вкладку «Uus patsient».

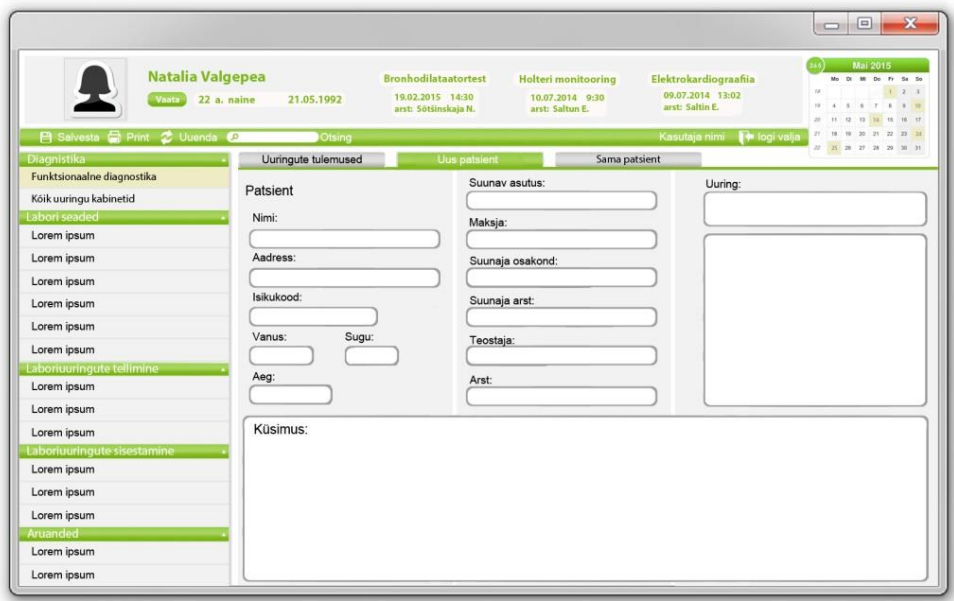

<span id="page-35-0"></span>Рисунок 22. Предложенный интерфейс окна «Uus patsient».

## 4. **Действие**: **«**Ввод данных пациента**»**

**Описание:** В появившейся таблице пользователь заполняет графу «Isikukood». Ее можно заполнить как вручную, так и просканировав штрих код карты пациента. Если пациент является стационарным, то вся таблица заполняется автоматически. В таком случае, если пользователя что-то не устраивает, он просто нажимает на графу в которую хочет внести изменения и редактирует ее. Если же пациент является амбулаторным, то автоматически заполняются поля «Nimi», «Sünniaeg», «Sugu». Действие **«Ввод данных пациента»** отличается лишь тем, что пропало всплывающее окно «Haigusloo valik», а все необходимые данных заполняются без лишнего подтверждения. Тем самым, если ранее в появившемся окне «Haigusloo valik» пользователь находил хотя бы одну графу с неподходящими данными, ему приходилось заполнять все вручную. Теперь же у пользователя есть возможность редактировать данные частями. Это упрощает работу с программой и сокращает время выполнения действия.

#### 5. **Действие: «Ввод данных семейного врача и мед. учреждения»**

**Описание:** В той же таблице вводятся данные семейного врача и учреждения, назначившего данную процедуру. Имеется автов вод данных, который представлен в виде комбинированного списка. Так в действии «**Ввод данных семейного врача и мед. учреждения**» исчезло новое всплывающее окно, где выбирается нужный врач**.**

6. **Действие:** «Выбор типа исследования» и «Выбор нужного кабинета»

**Описание:** В этих шагах действия остались прежними, за исключением того, что всплывающие окна заменились на комбинированные списки. Так же пользователь на этом этапе совершает действие «**Помощь врачам**», а именно вводит имя врача, который будет писать заключение, и имя медсестры, которая проводила это исследование.

7. **Действие:** «Сохранение данных»

**Описание:** Далее пользователь нажимает на выделенную зеленым кнопку «Salvesta», которая находится в правом нижнем углу таблицы. Как и в действии «**Сохранение данных**», данное исследование становится первым во вкладке «Uuringute tulemused».

При нажатии во кладке «Uuringute tulemused» на любого пациента, наверху над вкладками появляются его личные данные, а так же некоторые данные (название процедуры, время и врач) его последних 3 исследований. Если необходимо узнать более точные данные, то под именем пациента есть выделенным зеленым кнопка «Vaata», при нажатии на которую вкладка «Uuringute tulemused» переключается на «Sama patsient», в которой представлено больше данных из истории пациента. Тем самым пропадает необходимость в действиях **«Запрашивание истории болезни пациента»** и **«Сохранение данных».**

## **4.2 Описание действий врача в работе с новой системой**

<span id="page-37-1"></span>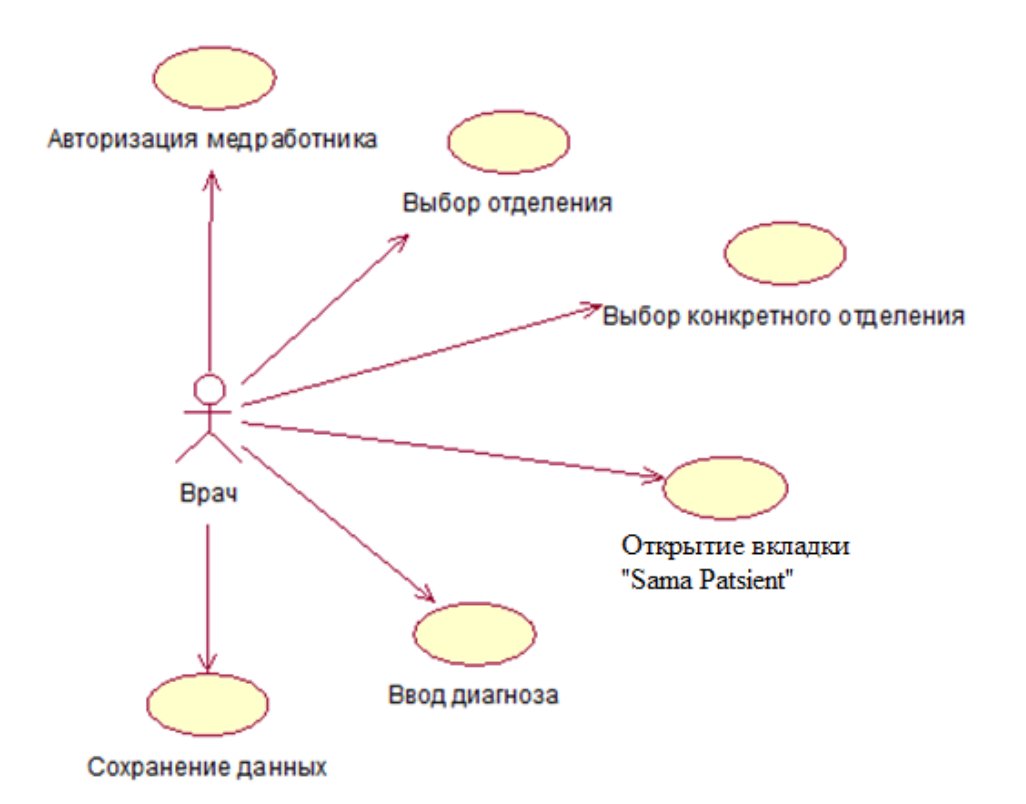

<span id="page-37-0"></span>Рисунок 23. Use Case врача после внесения изменений

#### 1. **Действие**: **«**Авторизация медработника»

**Описание:** При запуске программы появляется окно, в котором работник должен внести имя пользователя и пароль, затем подтвердить. Действие осталось без изменений, лишь изменился внешний вид диалогового окна. (Рисунок 20).

#### 2. **Действие**: **«**Выбор отделения» и «Выбор конкретного отделения»

**Описание:** Действия **«Выбор отделения»** и **«Выбор конкретного отделения»**  происходят точно так же как и у медсестры, а именно выбором нужных данных в расположенном слева списке( Рисунок 21).

#### 3. **Действие**: **«**Открытие вкладки «Sama patsient»**»**

**Описание:** Шаг **«Открытие окна «Uuringute tulemused»»** изменился лишь тем, что теперь необходимо нажать на вкладку «Sama patsient», а не на кнопку.

| Natalia Valgepea                                                                                                    |                                                                               | <b>Bronhodilataatortest</b>                                                                                                    | <b>Holteri</b> monitooring         | Elektrokardiograafiia                                                                                                    | $\boxed{\square}$<br>Ж<br>$\Box$<br>Mai 2015<br>Mo Di Mi Do Pr Sa So<br>2.3                                                                                                    |
|----------------------------------------------------------------------------------------------------|-------------------------------------------------------------------------------|----------------------------------------------------------------------------------------------------|------------------------------------|----------------------------------------------------------------------------------------------------|----------------------------------------------------------------------------------------------------|
| Vaata<br>$22a$ , naine<br><b>円 Salvesta 日 Print 2 Uuenda @</b>                                                                                                    | 21.05.1992<br>Otsing                                                          | 19.02.2015 14:30<br>arst: Sötšinskaja N.                                                                                                    | 10.07.2014 9:30<br>arst: Saltun E. | 09.07.2014 13:02<br>arst: Saltin E.<br>Kasutaja nimi + logi valja                                                                                                    | $\mathbf{r}$<br>15<br>25 26 27 28<br>$-20$                                                                                                    |
| Diagnistika<br>Funktsionaalne diagnostika<br>Kõik uuringu kabinetid<br>Labori seaded<br>Lorem ipsum<br>Lorem ipsum<br>Lorem ipsum<br>Lorem ipsum<br>Lorem ipsum<br>Lorem ipsum<br>Laboriuuringute tellimine<br>Lorem ipsum | Uuringute tulemused<br>Kokkuvõte:                                             | <b>Uus patsient</b>                                                                                                    | Sama patsient                      |                                                                                                    | Patsient<br>Valgepea, Natalia<br>Isikukood<br>49205213727<br>Sünniaeg<br>21.05.1992<br>Uuringud<br><b>Bronhodiataatortest</b><br>Suunaja oskond<br>OÜ Peremeditsiin<br>Suunaja arst |
| Lorem ipsum<br>Lorem ipsum<br>Laboriuuringute sisestamine<br>Lorem ipsum<br>Lorem ipsum<br>Lorem ipsum<br>Aruanded<br>Lorem ipsum<br>Lorem ipsum                                                                           | Uuringute arhiiv:<br>Ut nolls audor arte, non ulancorper auque ulancorper in. | frodut Praesert du elt, cursus faudus una eu, cursus tistique mauris. Nulla facilis. Vivanus a dictum turis, nec alquet velit. Heger rulla telus, alquet verenatis laçus eget, dictum lacinia ante. Suspendisse potenti.<br>Alguan eu arou doior, Suspendisse veneradis vesibulum maximus. Interdum et malesquada fames ac ante ipsun primis in fauchus. Chas maximus eros tortor, id mollis liquia sociales in. Maecenas omare vel justo id portfitor.<br>Donec ut rutrum enim. Aliquam dapitus libero et felis maximus, quis imperdiet eros publinar. Pellentesque posuere nunc eleifend uma utricies faucibus.<br>Nunc non bibendum odio. Donec ut placerat magna, id sagitis ipsum. Suspendisse elementum lacus nicht, vel posuere augue portifor vel. Maecenas pretium blandit dui. Duis non purus varius, monous ante a, molestie lectus.<br>Curablur vivera leo enin, non blandt lbero onare nec Sed vivera telus nunc, ut tempor quan tempor suscipit. Fusce venerals sapien sed ord condinentum, nec finbus ante tincidurt. Cas suscipit feugat utricies. |                                    | Lorem ipsum dobr sit amel, consecteiur adpiscing elt Pelerlesque velt neque, pelerlesque vide interdum quis, imperdet sit amet telus. Sed fermentum solicitudin nunc id fermentum. Etiam tempor libero ac arou ulticies, vel a<br>arcusagits. Done: wiputale mauris in justo porta phareta. Prion ullamcoper ex ac pulvirar condimentum, Vesibulum at condimentum quam. In augue todox, herdrent id tempor quis, monous in uma. Done: verenatis alquet erat eget | Sõtšinskaja, Natalja<br>Teostaia<br>Iljuna, Jana<br>Arst<br>Glebova, Ljudmila<br><b>Salvesta</b>                                                                                    |

<span id="page-38-0"></span>Рисунок 24. Предложенный интерфейс «Sama patsient».

## 4. **Действие**: **«**Ввод диагноза»

**Описание:** Во вкладке «Sama patsient» в графу «Kokkuvõte» врач вводит заключение. В графе «Uuringute arhiiv», которая находится ниже, представлена электронная история болезни. Это позволяет просматривать все необходимые данные без лишних манипуляций.

5. **Действие:** «Сохранение данных»

**Описание:** Действие осталось без изменений.

Переделанный дизайн учел в себе все проблемы, а так же стал удобнее благодаря:

 Отсутствию всплывающих окон. Все необходимые поля находятся на одном экране.

 Нейтрально-теплой палитре цветов. Дизайн хоть и остался довольно простым, но благодаря цветным акцентам стал интереснее.

 Количество неизвестных пользователю кнопок сведено к минимуму, что делает интерфейс проще.

## **5. Тестирование нового интерфейса**

<span id="page-39-1"></span>После создания нового дизайна программы, необходимо было провести еще одно тестирование удобства пользования, чтобы закрепить и удостовериться, что с новым интерфейсом работать с программой стало лучше и понятнее. Было решено использовать такой же метод тестирования, как и тот, что был в начале при выявлении проблем. Так же это позволит легко сравнивать результаты до и после.

Ход тестирования: в условиях, абсолютно идентичных первому тестированию, был опрошен тот же самый медицинский персонал отделения функциональной диагностики. Им был представлен новый дизайн программы, на ознакомление с которым было отведено 5 минут, после чего попросили совершить точно такие же действия, по вводу данных пациента и исследования. В ходе выполнения этого теста, респондент должен был комментировать все свои действия и эмоции.

Результаты превзошли все ожидания. Время на выполнение всего сценария сократилось как минимум в 2 раза, и не возникло ни одной проблемы, которые встречались ранее.

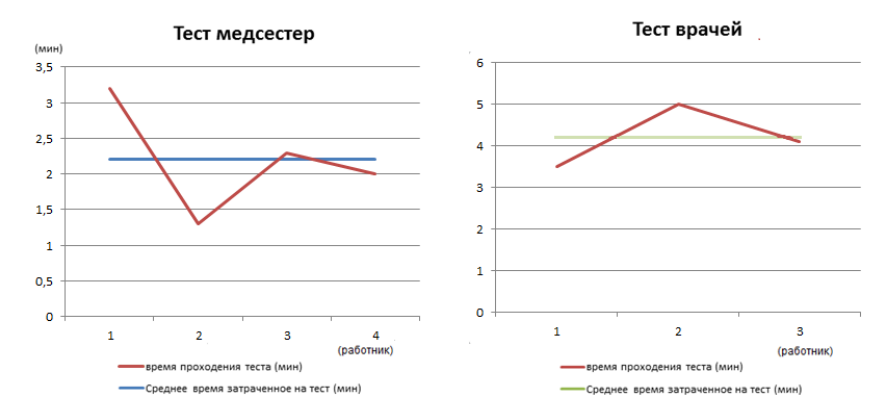

<span id="page-39-0"></span>Рисунок 25. Время прохождения теста после внесения изменений.

Люди с удовольствием приняли все изменения. Было сразу отмечено полное отсутствие всплывающих окон. Людям понравилась цветовая гамма, которая позволила расставить акценты при этом оставить дизайн очень спокойным. Простота навигации заставляла людей улыбаться и не чувствовать себя глупыми.

Единственным возникший вопрос был лишь «когда мы сможем работать на новой программе?».

Собранные данные позволили сделать выводы, что новый интерфейс успешен и ждет внедрения в программу.

## **Заключение**

<span id="page-40-0"></span>Целью данной дипломной работы являлось определение проблем, возникающих во время работы с программой Ester у медицинского персонала, а так же разработка прототипа нового дизайна программы. Для достижения цели были поставлены и выполнены следующие задачи: провести тестирование удобства пользования медицинского персонала; выявить проблемы, которые возникают у работников в ходе работы с программой Ester; проанализировать работу медицинского персонала с программой; разработать прототип нового дизайна программы; провести тестирование удобства пользования нового дизайна; проанализировать эффективность нового дизайна.

В ходе тестирования было выявлено 3 важных проблемы: низкая скорость ввода данных пациента и процедуры, большое количество всплывающих окон, владение компьютерными навыками у персонала на минимальном уровне.

Для решения данных проблем был предложен прототип нового дизайна программы. Тестирование нового дизайна показало, что работа медицинского персонала увеличилась почти в два раза.

В ходе выполнения данной дипломной работы были получены практические навыки в тестировании удобства пользования, а так же в разработке интерфейса программ, для людей с минимальными компьютерными навыками.

Скорость и эффективность обслуживания в данной сфере очень важна. В данный момент очереди на врачей измеряются неделями, а порой и месяцами. И если внедрить новый интерфейс программы, это время возможно получится сократить вдвое.

## **Resümee**

<span id="page-41-0"></span>Käesoleva lõputöö eesmärgiks oli meditsiinipersonali hulgas programmi ESTER töös esinevate probleemide väljaselgitamine, samuti programmi uue disainiprototüübi väljatöötamine. Eesmärgi saavutamiseks said püstitatud ja täidetud järgmised ülesanded: viia läbi meditsiinipersonali poolt kasutamismugavuse testimine; tuvastada probleemid, mis tekivad töötajatel programmi ESTER kasutamisel; analüüsida meditsiinipersonali tööd programmiga; välja töötada programmi uus disainiprototüüp; viia läbi uue disaini kasutamise mugavuse testimine; analüüsida uue disaini efektiivsust.

Testimise käigus ilmnes 3 tähtsat probleemi: patsiendi ja protseduuride andmete sisestamise madal kiiruse tase, suur hulk ilmuvaid aknaid, personali teadmised arvutipädevuses on minimaalsel tasemel.

Nimetatud probleemide lahendamiseks tehti ettepanek programmi disainiprototüübi uuendamiseks. Uue disaini testimine on näidanud, et meditsiinipersonali töömaht on suurenenud kahekordseks.

Käesoleva lõputöö valmimise jooksul sai autor praktilisi teadmisi kasutamismugavuse testimisel, samuti minimaalsete arvutipädevustega inimeste programmide interface'i töötlemises.

Kiirus ja teeninduse efektiivsus on antud valdkonnas väga tähtsal kohal. Käesoleval ajal mõõdetakse patsientide arsti juurde pääsu nädalates, kui mitte kuudes. Programmi uue interface`i juurutamisel saaks seda aega vähendada poole võrra.

## **Summary**

<span id="page-42-0"></span>The main purpose of this thesis was to determine problems that medical staff have encountered with using Ester program as well as developing a new design prototype of the program. To achieve the goals, following tasks were set: to test the usability of medical personnel; identify the problems that employees have in the course of working with the Ester program; analyze the work of the medical staff with the program; develop a new design prototype of the program; to test the user-friendliness of the new design; analyze the effectiveness of the new design.

Three major problems were found during testing: low speed input of the patient and the procedures data, a large number of pop-ups, minimal level of computer skills of the staff.

In order to solve these problems a new design prototype of the program has been proposed.Testing the new design showed that the work of the medical staff has almost doubled.

In the course of performing this thesis, practical skills in usability testing were obtained, as well as developing the interface program for people with minimal computer skills.

Speed and efficiency of service in this area is very important. At the moment doctor's appointment wait times are measured in weeks and sometimes in months. If a new program interface is implemented, it will be possible to cut this time in half.

## **Используемая литература**

<span id="page-43-0"></span>Юзабилити и Эстетика. [WWW] <http://humanoit.ru/blog/141> 2007

1. Закон Фиттса или как его использовать. [WWW]<http://habrahabr.ru/post/247257/> 2015

2. Эргономика интерфейса для проектов open source. [WWW] <http://www.nestor.minsk.by/sr/2007/06/sr70621.html> 2007

3. И*.*М*.* Кондаков. Психологический словарь*.* Закон Хика. [WWW] <http://psychology.academic.ru/691> 2000

4. Тестирование удобства пользования или Usability Testing [WWW] <http://www.protesting.ru/testing/types/usability.html> 2013

5. Джеф Раскин. Интерфейс: новые направления в проектировании компьютерных систем. Символ-Плюс, 2007

6. Алан Купер. Об интерфейсе. Основы проектирования взаимодействия. Символ-Плюс, 2009

7. Гультяев, Машкин. Проектирование и дизайн пользовательского интерфейса. КОРОНА принт, 2003

8. What is usability? – Step Two Designs. [WWW]

[http://www.steptwo.com.au/files/kmc\\_whatisusability.pdf.](http://www.steptwo.com.au/files/kmc_whatisusability.pdf) 2004.

9. Clumping or Grouping. [WWW]

[http://www.neilblevins.com/cg\\_education/clumping/clumping.htm](http://www.neilblevins.com/cg_education/clumping/clumping.htm) 2012

10. Contrasts In Composition. [WWW]

[http://www.neilblevins.com/cg\\_education/composition\\_contrasts/composition\\_contrasts.htm](http://www.neilblevins.com/cg_education/composition_contrasts/composition_contrasts.htm) 2012

11. GenNet Laboratories, [WWW] <http://www.gennet.ee/home/?m=9&p=38> 2013

12. Эргономика взаимодействия человек-система. [WWW]

[http://standard.gost.ru/wps/wcm/connect/d661e080413f5db8a4e9fe7ab9890bef/GOST\\_R\\_IS](http://standard.gost.ru/wps/wcm/connect/d661e080413f5db8a4e9fe7ab9890bef/GOST_R_ISO_9241-210-2012.pdf?MOD=AJPERES) [O\\_9241-210-2012.pdf?MOD=AJPERES](http://standard.gost.ru/wps/wcm/connect/d661e080413f5db8a4e9fe7ab9890bef/GOST_R_ISO_9241-210-2012.pdf?MOD=AJPERES) 2013

13. International ISO DIS 9241-11 standard. [WWW] [http://usability.ru/sources/iso9241-](http://usability.ru/sources/iso9241-11.htm%233.) [11.htm#3.](http://usability.ru/sources/iso9241-11.htm%233.) 1994

14. Carol Righi, Janice James. User-Centered Design Stories. Morgan Kaupmann. 2007

15. Гринберг, Карпендейл, Маркардт, Бакстон. UX-дизайн. Идея-эскиз-воплощение. Питер 2014

16. Гленфорд Майерс, Том Баджетт, Кори Сандлер. Искусство тестирования программ. Диалектика, Вильямс. 2012

17. Steve Krug, Roger Black. Don't Make Me Think! A Common Sense Approach to WebUsability. New Riders Press. 2005

18. Lidwell,William, Kritina Holdenand Jill Butler. Universal Principles of Design. Питер. 2003